# **ProgBlox Plus priručnik za programiranje**

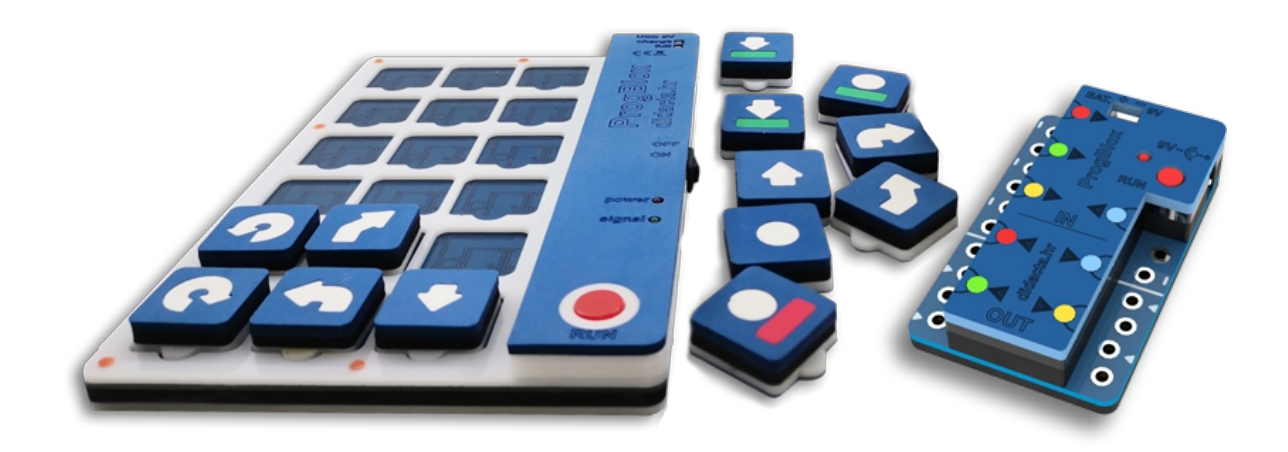

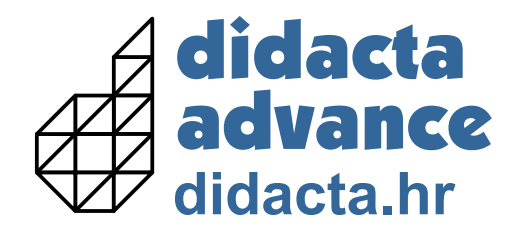

fischertechnik

**Cilj je naučiti rješavati složenije probleme, rastavljanjem na dijelove (objekte) i uz logičko razmišljanje naučiti osnovne korake programiranja, konstrukcija i robotike.** 

### **Sadržaj:**

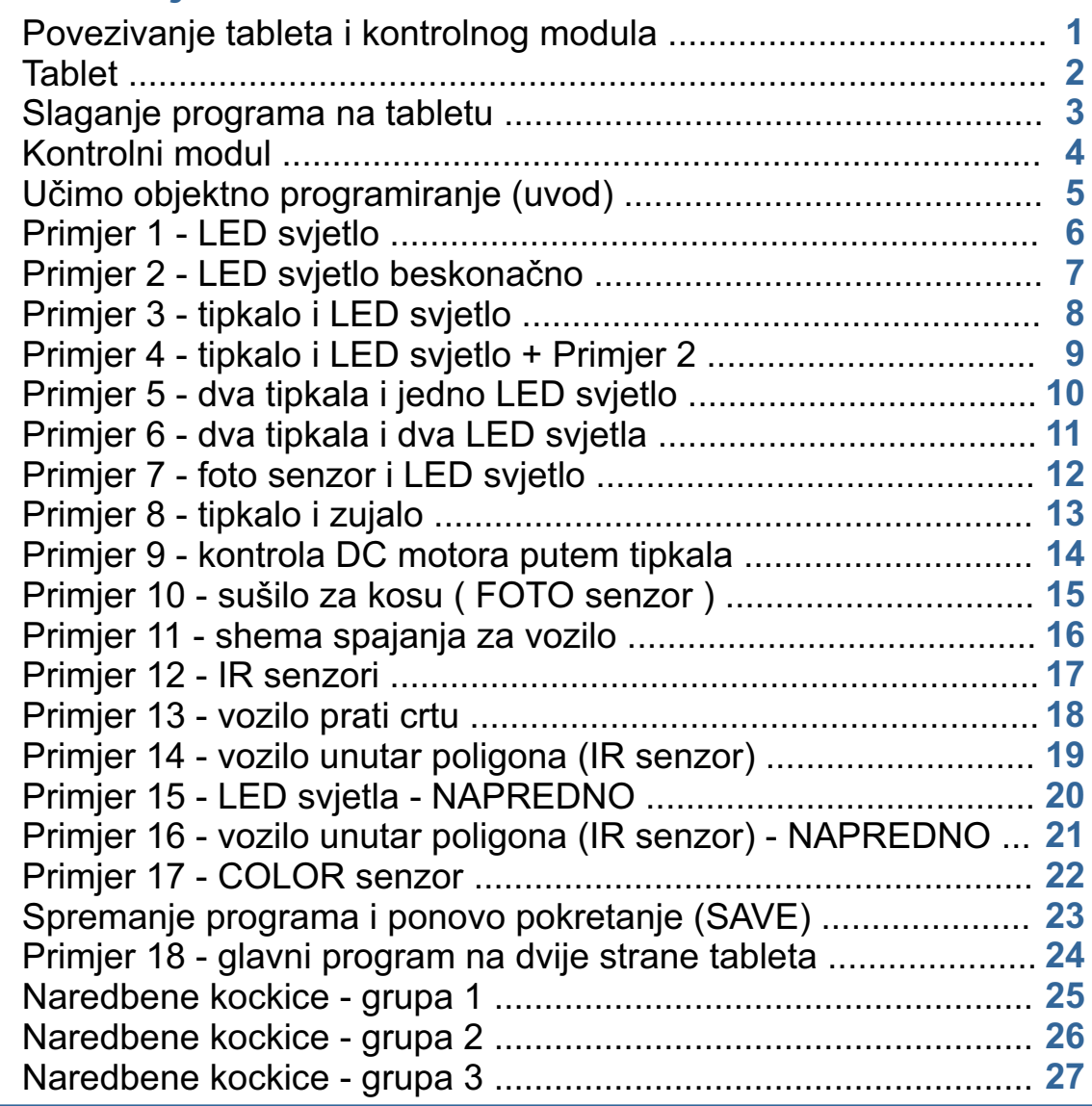

### **Povezivanje tableta i kontrolnog modula**

Da bi kontrolni modul i tablet mogli komunicirati potrebno ih je upariti. **Ovaj postupak se radi samo jednom, za jedan tablet i modul.**

**Ako kontrolni modul želite koristiti sa drugim tabletom, postupak morate ponoviti sa drugim tabletom.**

**Jedan modul možete upariti samo sa jednim tabletom, ali jedan tablet možete upariti sa više modula.**

- 1. Pritisnite gumb RUN na kontrolnom modulu i priključite napajanje (LED svijetlo se počene brzo paliti i gasiti).
- 2. Pritisnite gumb RUN na tabletu i uključite ga. Držite gumb RUN (na tabletu) pritisnut tako dugo dok se LED svjetlo na kontrolnom modulu ne ugasi (uređaji su upareni).

**Kod slijedečeg uključivanja tableta, za rad sa kontrolnim modulom, potrebno je, prilikom uključivanja držati pritisnut gumb RUN na tabletu.**

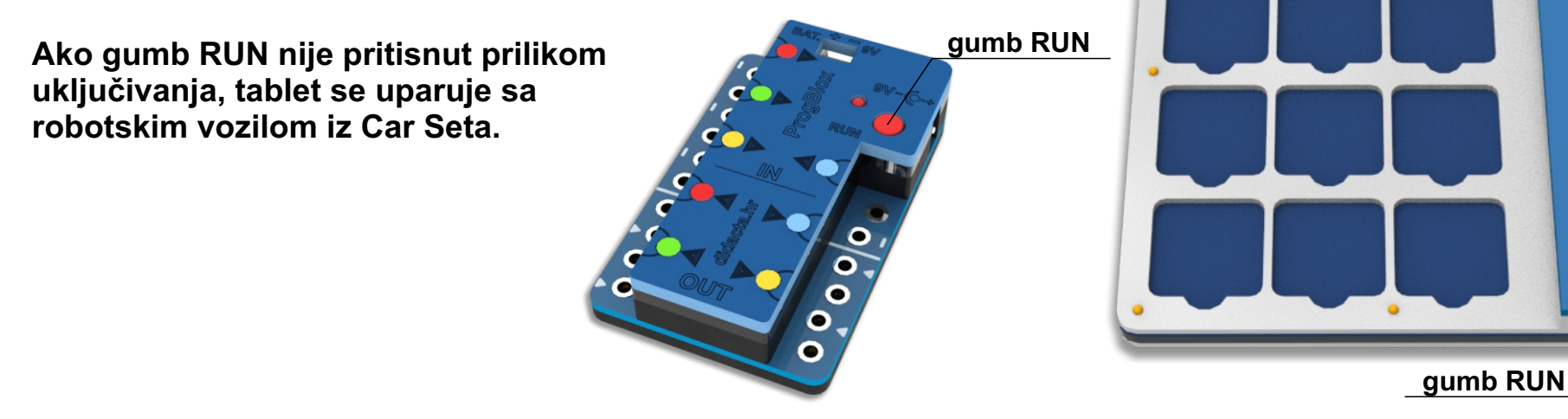

## **ProgBlox Plus**

ON

**TV TRANSIT OF** signal O

### **Tablet**

#### **Tablet**

- vrijeme rada više od 4 sata
- - **nizak nivo baterij**e signalna (zelena) LED dioda stalno svijetli - treba bateriju napuniti
- punjenje baterije putem USB kabla 5V i punjača za telefon

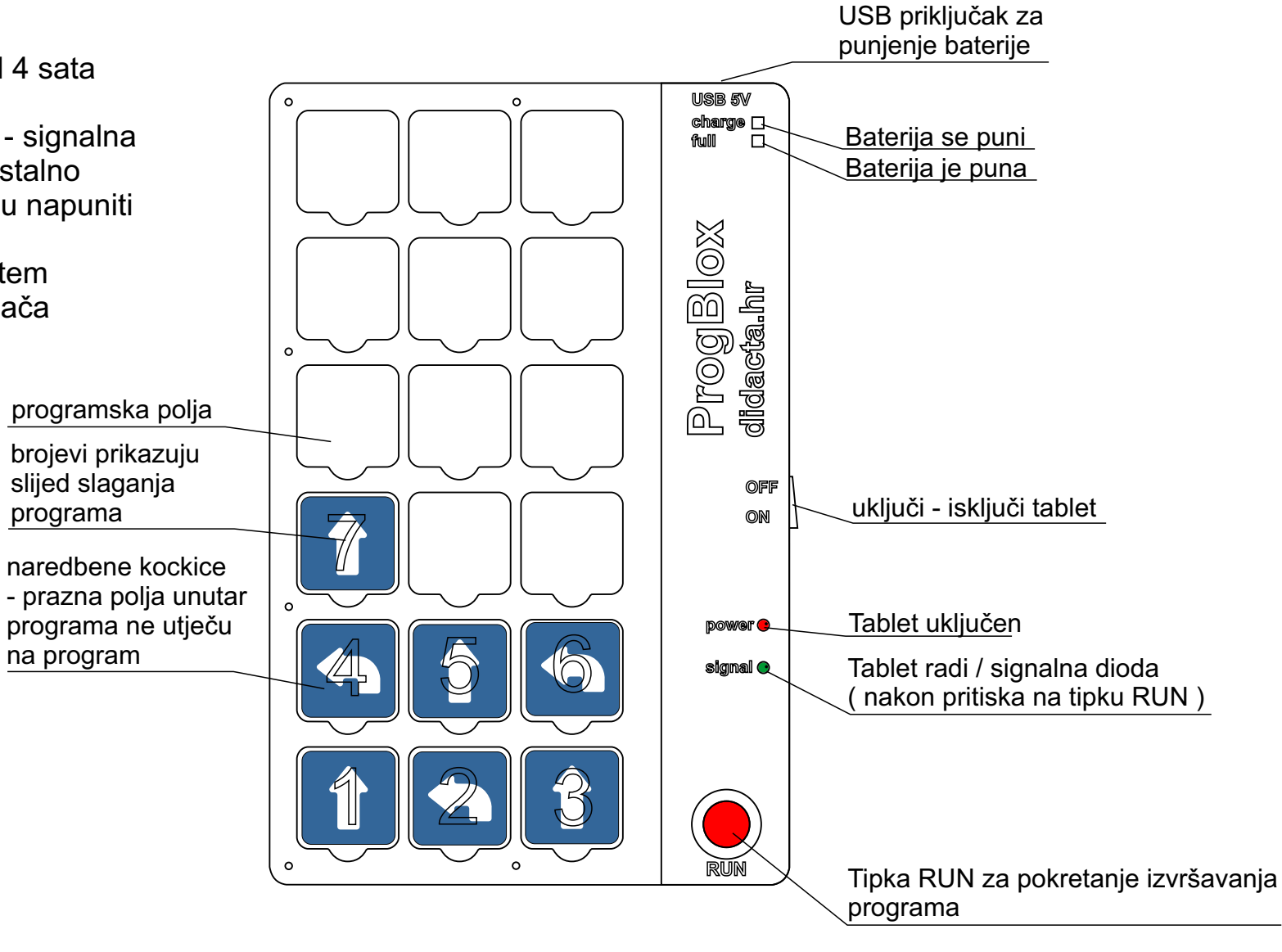

#### **Slaganje programa na tabletu**

Za upravljanje putem kontrolnog modula, koristimo dvije vrste programa: **Glavni program**:

- može se pokrenuti samo jednom ili ponavljati beskonačno

- ne može sadržavati naredbene kockice za kontrolu senzora ulaza

**Potprogrami** ( **objektni** - za kontrolu ULAZA ):

- za svaki ulaz mogu biti dva potprograma prema stanju senzora spojenog na taj ulaz
- jedan potprogram za stanje kada ima signala i drugi za stanje kada nema signala
- svaki potprogram na početku ima naredbenu kockicu za kontrolu stanja ulaza
- potprogram se pokreče promjenom stanja senzora ( ima ili nema signala )

Istovremeno se na tabletu može složiti **VIŠE potprograma**, ali **SAMO JEDAN glavni program. Jedan glavni program i potprogrami stvaraju cjelinu ili upravljački program.**

Nakon što je program ili potprogram složen, za njegovo aktiviranje treba pritisnuti tipku **RUN** na tabletu. Crveno **LED** svjetlo na kontrolnom modulu signalizirat će da je program učitan u memoriju modula i pokrenut.

Programi ostaju u radnoj memoriji kontrolnog modula tako dugo dok se ne prekine napajanje modula ili programi ne obrišu.

Brisanje programa iz radne memorije se može napraviti putem naredbene kockice **in kratkim pritiskom** na gumb RUN kontrolnog modula.

Prema potrebi programi se mogu spremiti u trajnu memoriju modula gdje ostaju spremljeni i nakon gašenja modula. U trajnu memoriju se može spremiti samo jedan upravljački program. Spremanjem novog upravljačkog programa, briše se prethodno spremljeni.

Za pokretanje složenog programa na tabletu, potrebno je pritisnuti gumb RUN na tabletu.

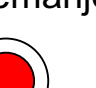

### **Kontrolni modul**

**ProgBlox Plus**

Napajanje putem adaptera 9V ili baterije 9V.

- 4 x ULAZI za spajanje različitih senzora
	- ulazni signal do 9V
	- ( tipkalo, foto senzor, toplinski, magnetski, infracrveni, ... )
- 4 x IZLAZI za spajanje različitih uređaja

- izlazni napon oko 9V ( ovisno o ulaznom naponu )

- do 1,5 A po izlazu
- ( DC motor, LED dioda (9V), elektromagnet, ... )

#### **Kako spojiti različite ulazne ili izlazne uređaje**  ( **DA BI ISPRAVNO RADILI** )

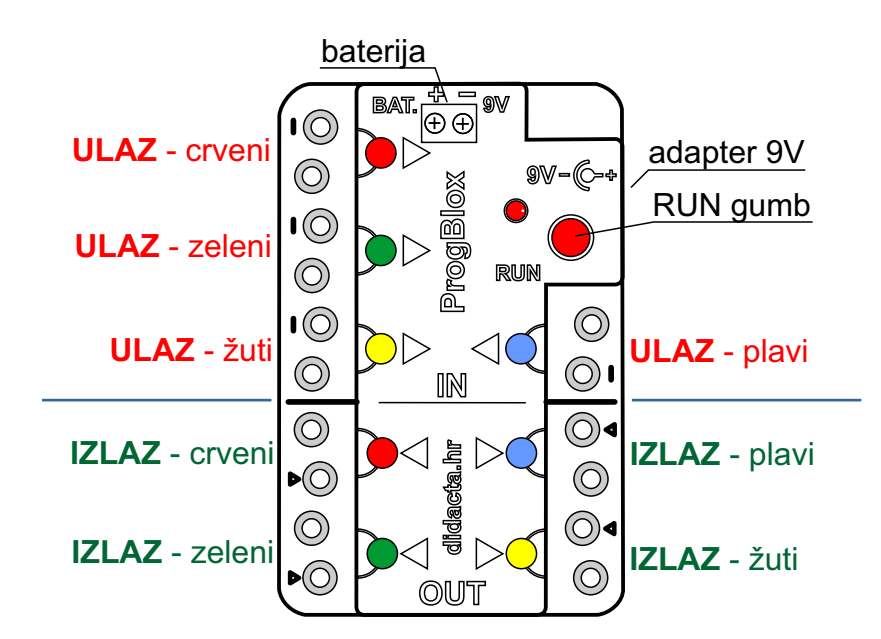

Naredbene kockice odnose se na **boju ULAZA** ili **IZLAZA** kontrolnog modula.

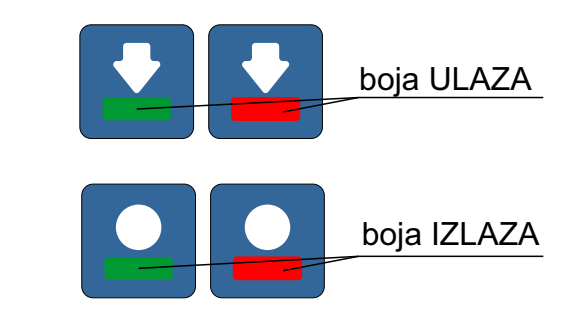

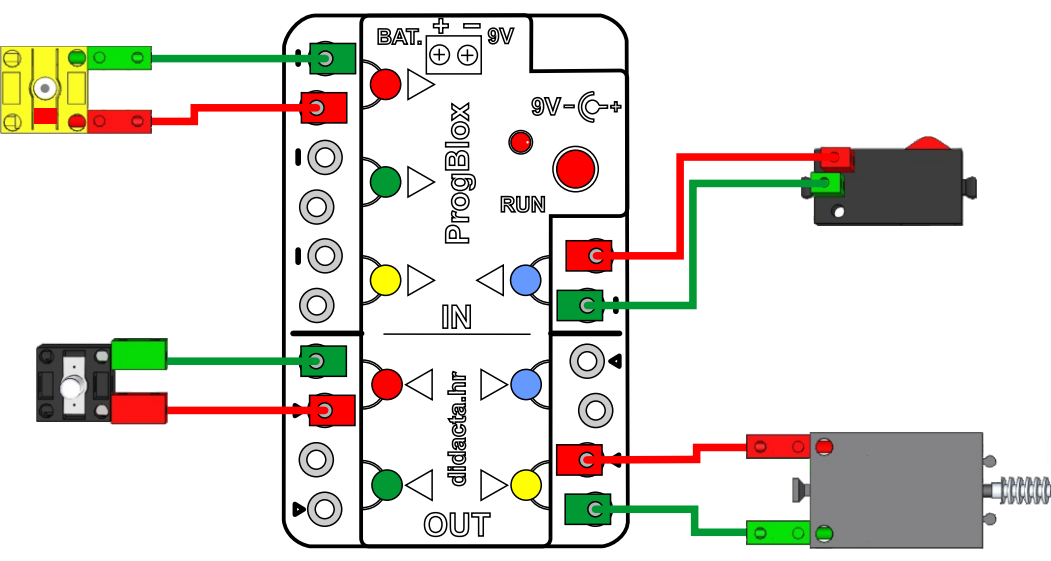

### **Programiranje**

**full charge**

**USB 5V**

#### **Učimo objektno programiranje**

Svaki aktivni dio (prekidač, fotosenzor,...) modela koji je **spojen na neki ulaz** sučelja je ulazni objekt, a objekt može biti i model kao cjelina (naprimer vozilo). U glavnom programu definiramo sve radnje vezane uz glavni proces ili objekt (naprimer vozilo). Za sve ostale ulazne objekte procese definiramo kroz pojedinačne potprograme.

#### **Prvi primjer objektnih programa**:

Model ima jedno tipkalo (ulazni objekt) spojeno na crveni ulaz i jednu LED diodu spojenu na crveni izlaz. Objekt tipkalo može imati dva stanja, pozitivno (pritisnuto) i negativno (nije pritisnuto).

Ako želimo da se LED svjetlo **pali kada se tipkalo pritisne**, a **gasi kada tipkalo nije pritisnuto**, moramo napraviti dva potprograma. Prvi potprogram pali LED svjetlo ( spojeno na crveni izlaz ) kada se pritisne tipkalo (ulaz ima signal), a drugi potprogram gasi LED svjetlo kada se tipka otpusti (ulaz nema

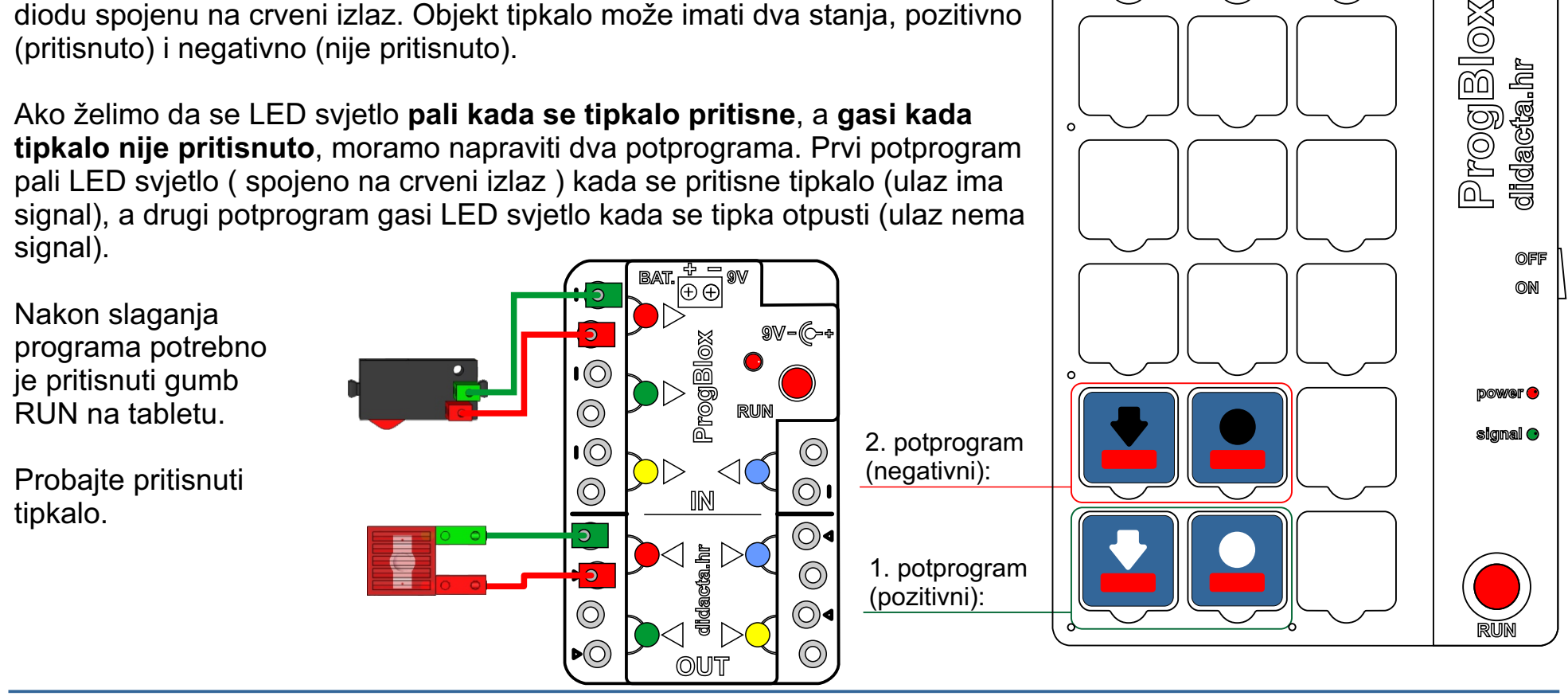

#### **Primjer 1 (GLAVNI PROGRAM):**

Primjer kontrole LED svijetla putem GLAVNOG programa. Pritiskom na gumb RUN, na tabletu, LED svijetlo se pali jednu sekundu i zatim gasi.

Nakon vježbe, obrišite program koji je u radnoj memoriji, putem

naredbene kockice .

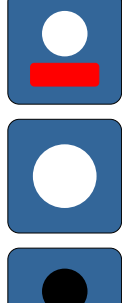

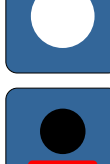

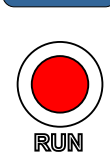

pritisni gumb RUN na tabletu

LED dioda na kontrolnom modulu će kratko zasvijetliti (program je pokrenut) , a zatim će se upaliti CRVENO LED svjetlo. Jednu sekundu kasnije će se ugasiti.

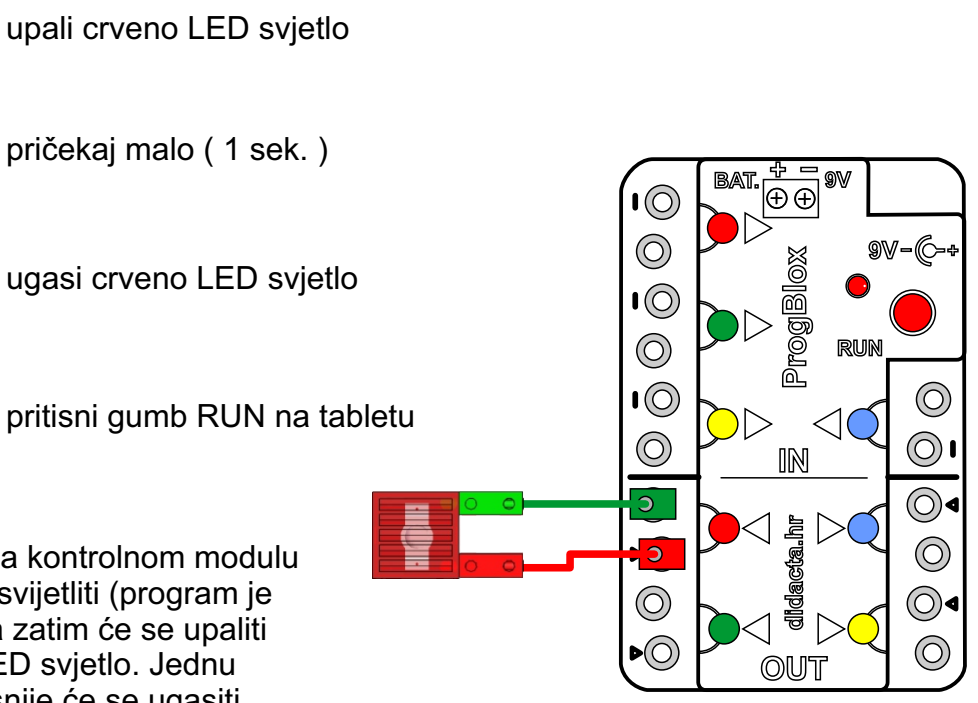

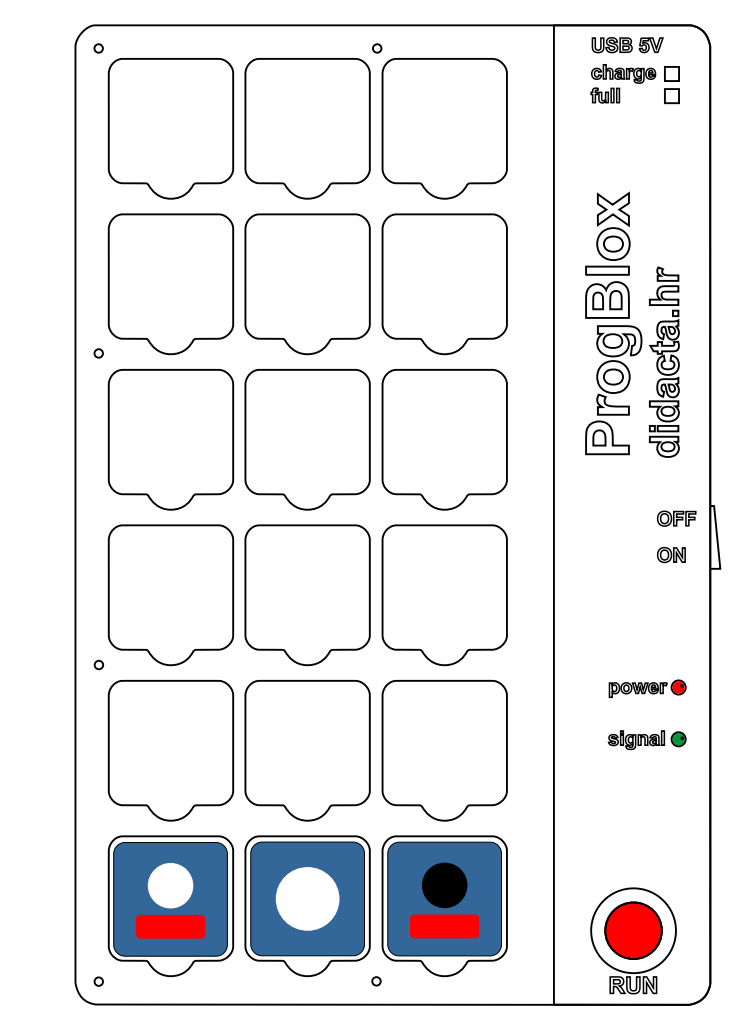

 $\Omega$ 

**full charge**

**USB 5V**

#### **Primjer 2 (GLAVNI PROGRAM) - BESKONAČNO**

Primjer kontrole LED svjetla putem GLAVNOG programa.

Pritiskom na gumb RUN, na tabletu, LED svjetlo se pali u trajanju od jedne sekunde i zatim gasi u trajanju od jedne sekunde. Proces se ponavlja beskonačno.

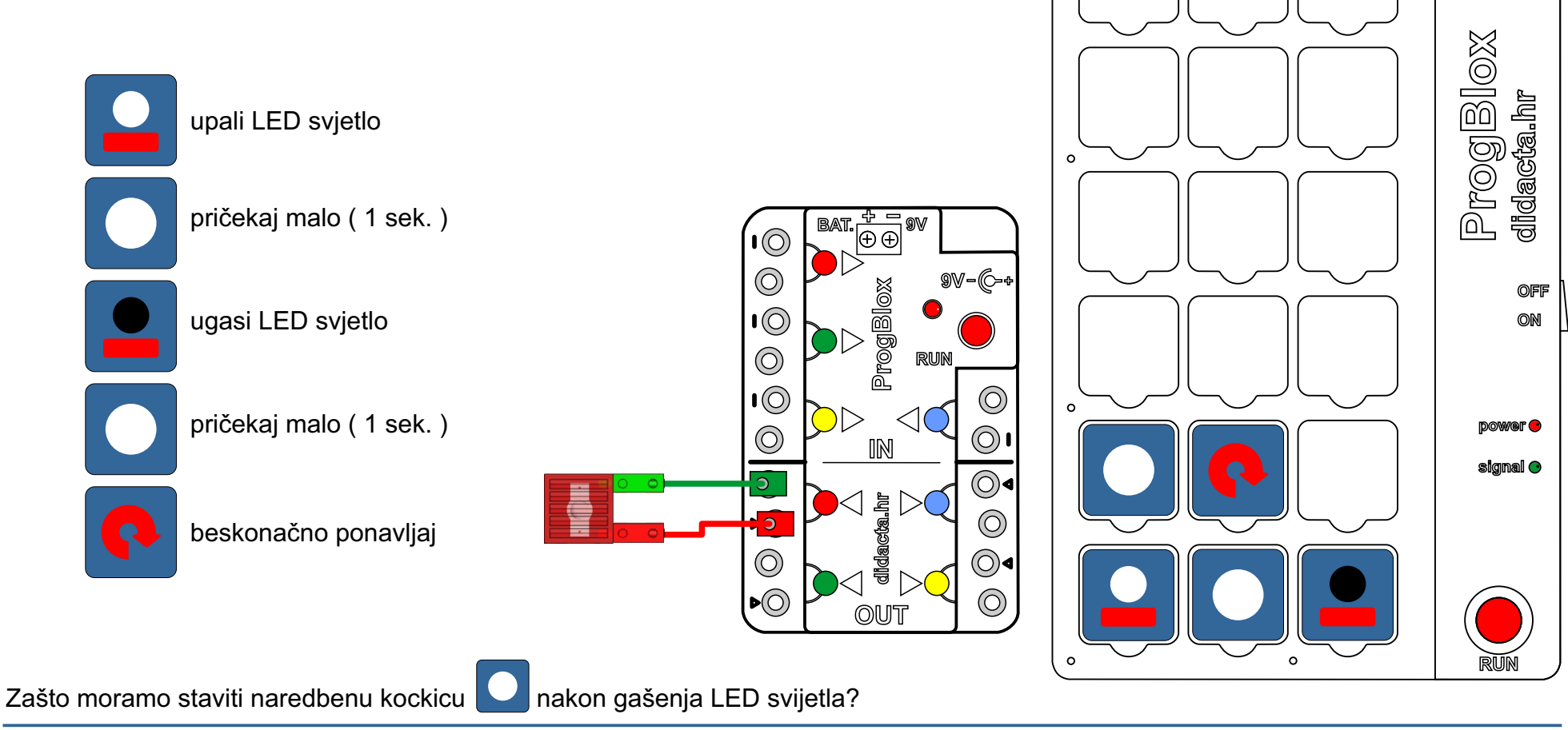

 $\circ$ 

### **Primjer 3**

Jedan potprogram za kontrolu pozitivnog stanja tipkala.

Dodajte tipkalo prethodnoj vježbi.

Primjer kontrole LED svjetla putem tipkala.

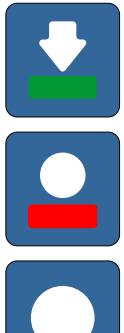

pritiskom na tipkalo ( zeleni ulaz )

upali crveno LED svjetlo

pričekaj malo ( 1 sek. )

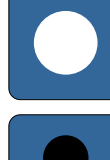

ugasi crveno LED svjetlo

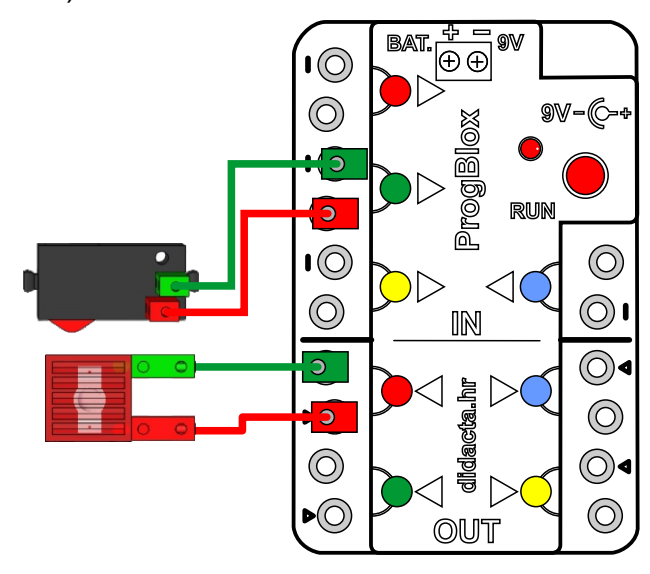

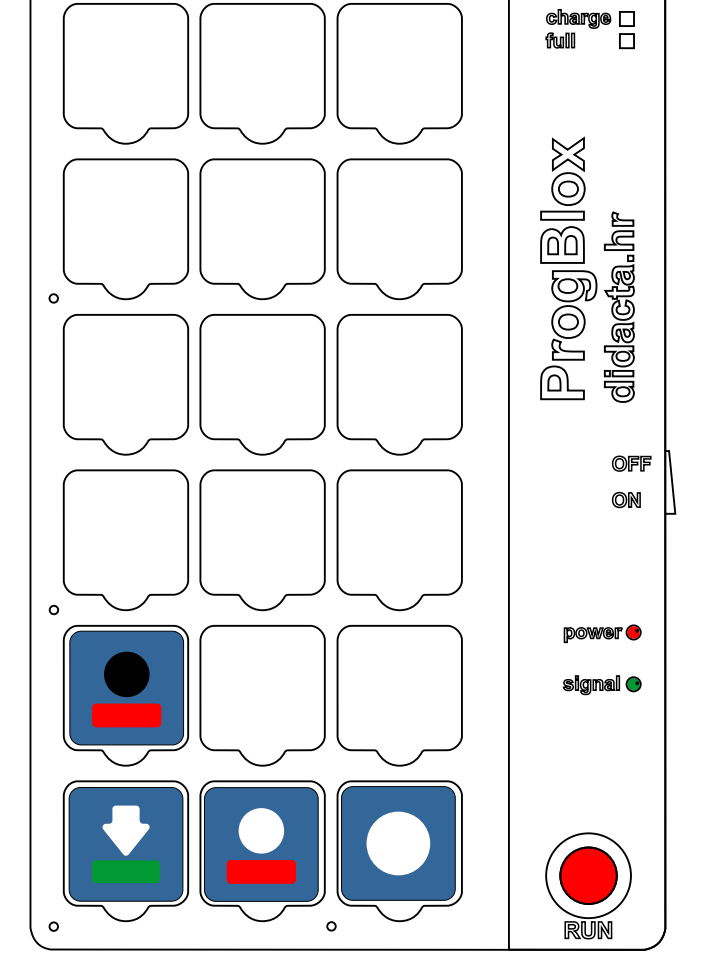

 $\circ$ 

 $\Omega$ 

## **Programiranje ProgBlox Plus**

**USB 5V**

### **Primjer 4**

Jedan potprogram za kontrolu pozitivnog stanja tipkala.

Primjer kontrole LED svjetla putem tipkala.

Program iz Primjera 2 možete pokrenuti prije ili poslje ovog potprograma.

Dodajte zeleno LED svjetlo prethodnom modelu.

Probajte pokrenuti i glavni program iz **Primjera 2** sa ovim potprogramom.

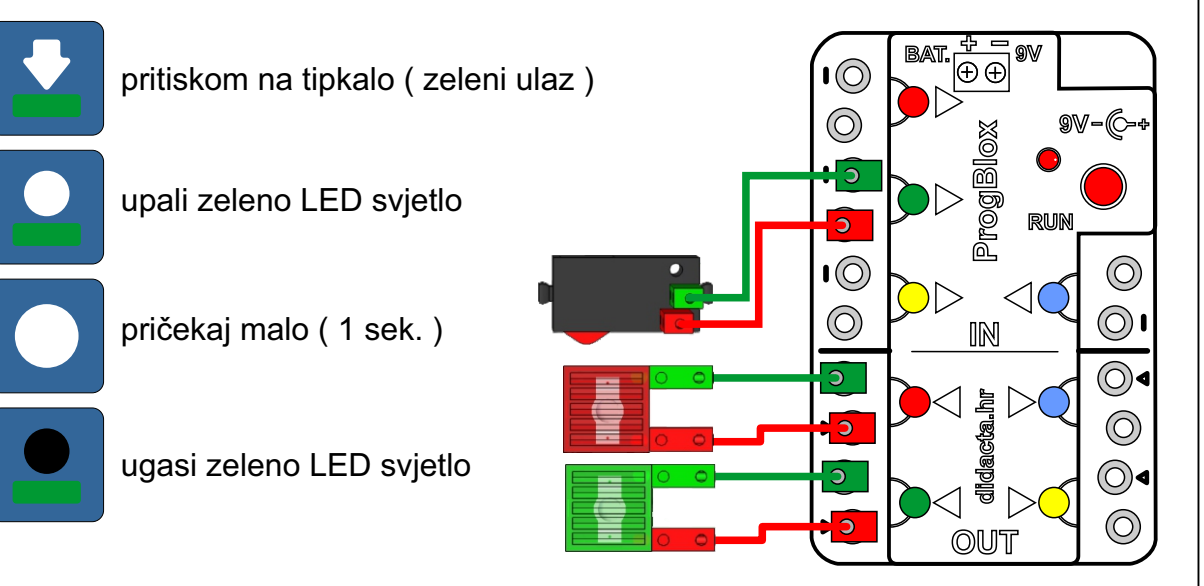

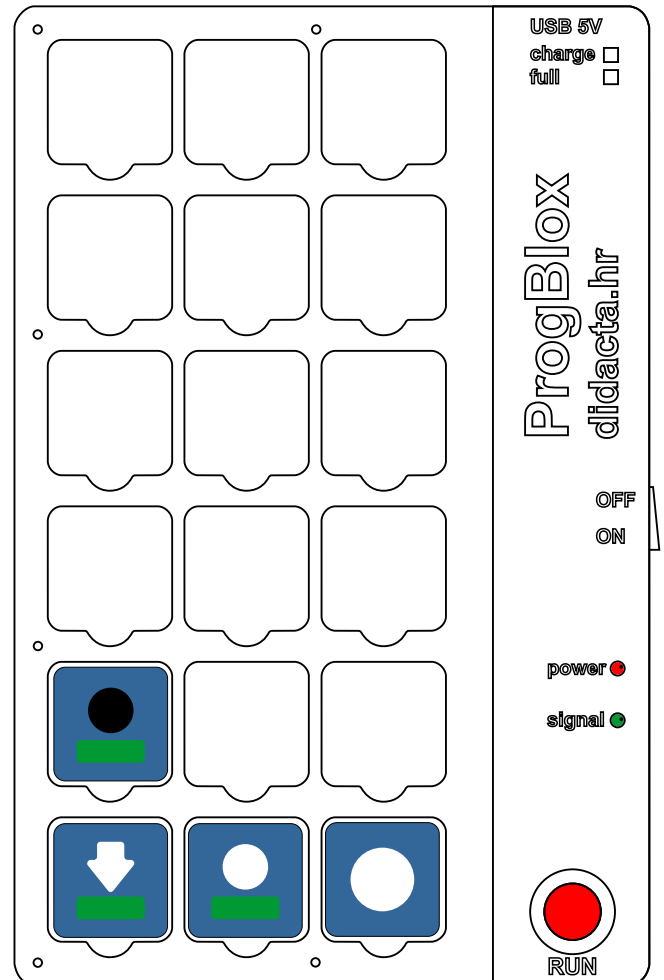

### **Primjer 5**

Dva potprograma za kontrolu pozitivnog stanja dva tipkala.

Kontrola LED svjetla putem dva tipkala.

( zeleni ulaz )

Pritiskom na tipkalo spojeno na zeleni ulaz pali se zeleno LED svjetlo, a pritiskom na tipkalo spojeno na crveni ulaz se gasi zeleno LED svjetlo.

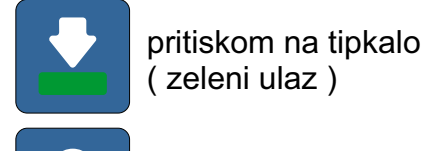

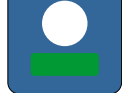

upali zeleno LED svjetlo

pritiskom na tipkalo ( crveni ulaz )

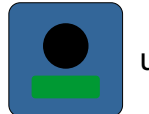

ugasi zeleno LED svjetlo

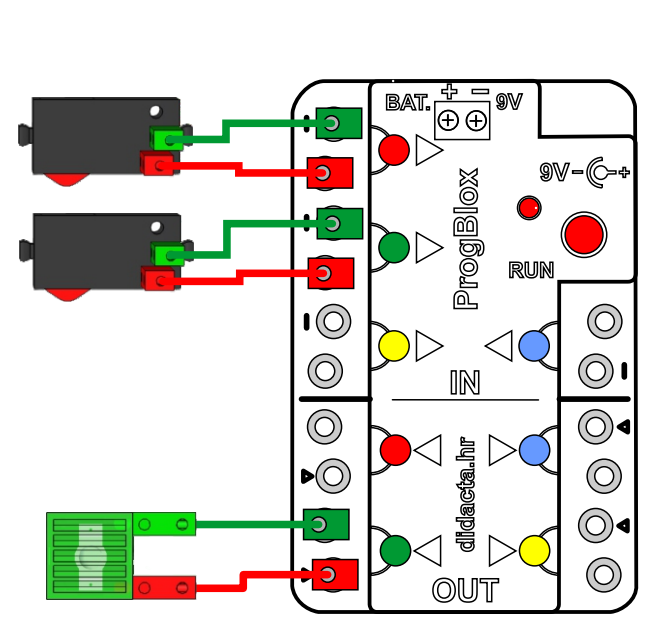

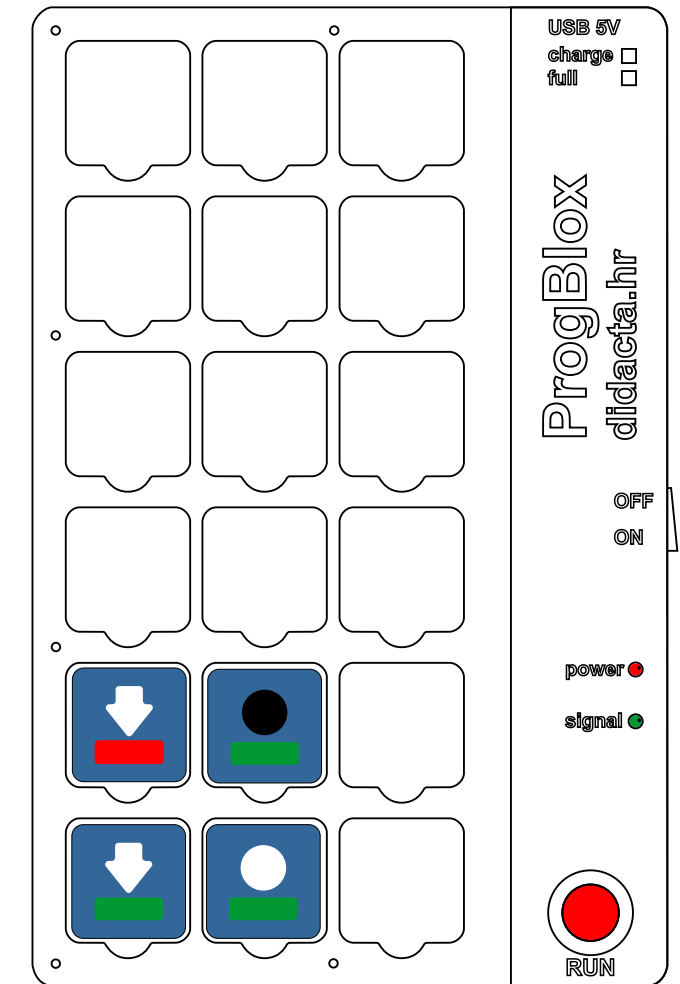

 $\Omega$ 

**RUN**

**power**

**signal**

**OFF ON**

full**l**  $\overline{\Pi}$ **charge**

**ProgBlox didacta.hr**

**USB 5V**

### **Primjer 6**

Četiri potprograma. Tri za pozitivna stanja tipkala i jedan kombinirani za negativno stanje. Kontrola LED svjetla putem dva tipkala.

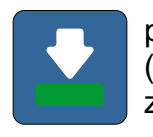

pritiskom na tipkalo (zeleni ulaz) pali se zeleno LED svjetlo

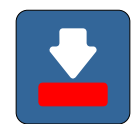

pritiskom na tipkalo (crveni ulaz) pali se crveno LED svjetlo

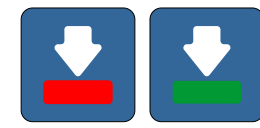

pritiskom na oba tipkala pali se žuto LED svjetlo

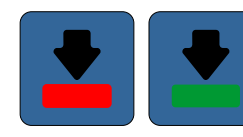

ako nisu pritisnuta oba tipkala gase se sva LED svjetla

**NAPOMENA**: Kada neki (žuti) ulaz kombinirate u više potprograma, na početak stavite ulaz koji se ne ponavlja ( crveni i plavi ).

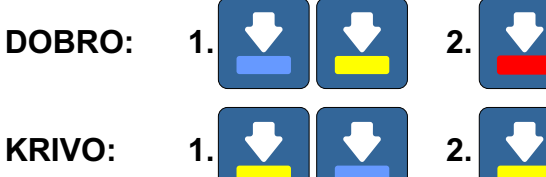

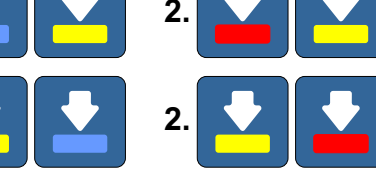

Za kontrolu dva ulaza istovremeno možete koristiti samo dvije pozitivne **ili dvije negativne kombinacije.** Ili dvije negativne kombinacije.

**BAT. 9V**

**+-**

**IN**

鼻

 $\mathbf{I}(\widehat{\odot})$ 

 $\odot$ 

ProgBlox

**didacta.hr ProgBlox**

**OUT**

**RUN**

**9V - <sup>+</sup>**

 $\odot$  $\odot$ 

 $\overline{\circlearrowright\hspace{-1.5pt}\circ}$ 

 $\odot$ 

## Kontrola LED svjetla putem foto senzora.

**Primjer 7**

Dva potprograma.

Za vježbu možete foto senzor zamjeniti nekim drugim senzorom (magnetskim, toplinskim,...).

Kada je foto senzor osvijetljen ( dovoljno jakim svjetlom ) pali se crveno LED svjetlo, a kada nije crveno LED svjetlo se gasi.

#### **+ -BAT. 9V 9V - <sup>+</sup> didacta.hr ProgBlox** ProgBlox  $\overline{10}$  $\circledcirc$ **RUN**  $\mathbf{1}(\widehat{O})$  $\circledcirc$  $\odot$  $\circledcirc$ **IN**  $\circledcirc$  $\circledcirc$  $\circledcirc$  $\odot$ **OUT**

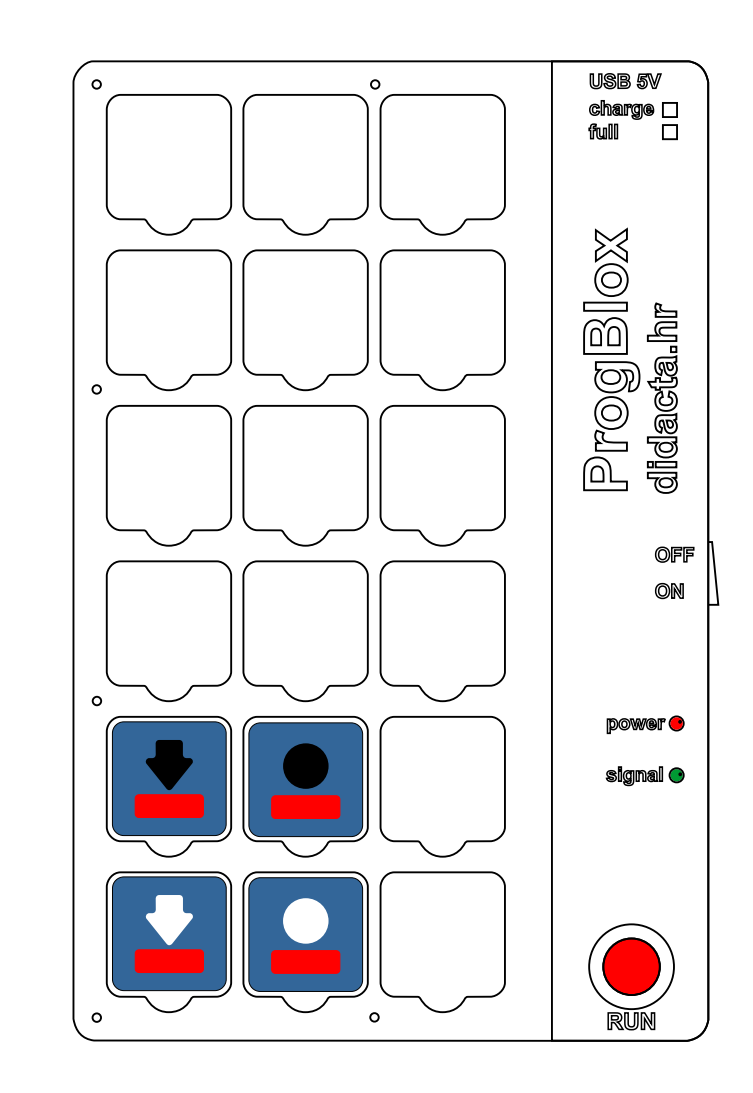

#### **Primjer 8**

Jedan potprogram.

Kontrola zujala putem tipkala.

Za zujalo postoje dvije naredbene kockice putem kojih se mogu izvesti dvije različite melodije.

Isprobajte i drugu melodiju .

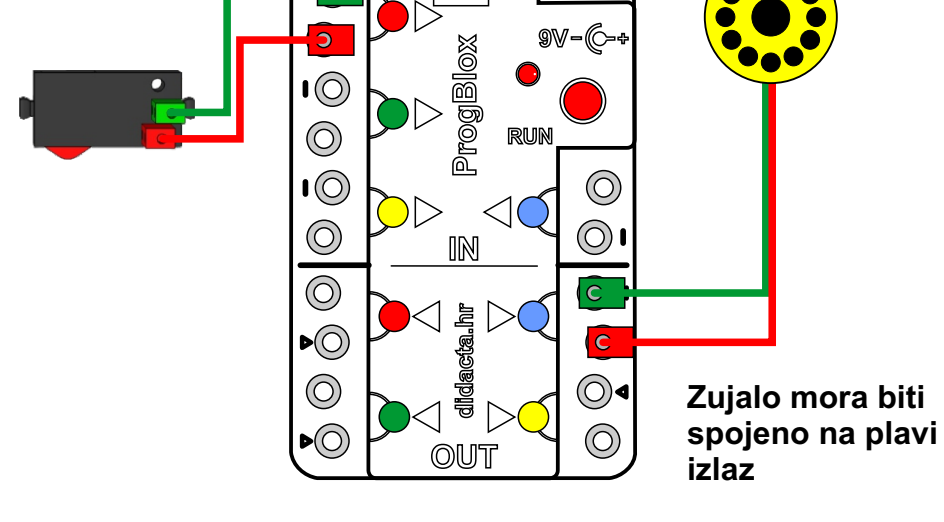

**BAT. 9V**

**+-**

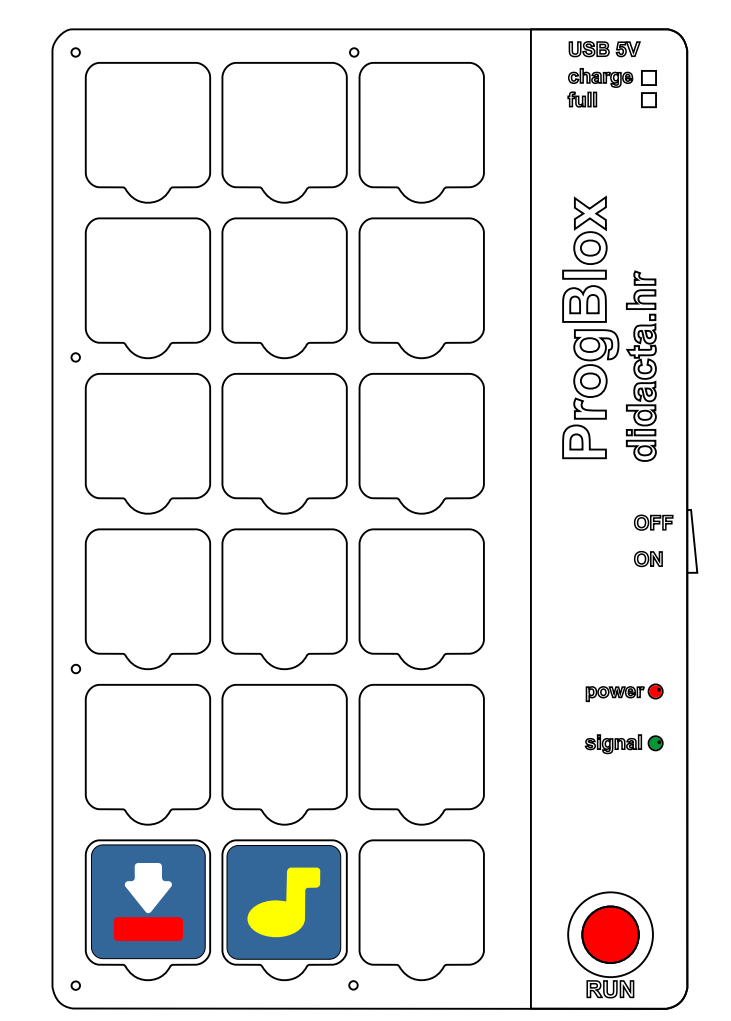

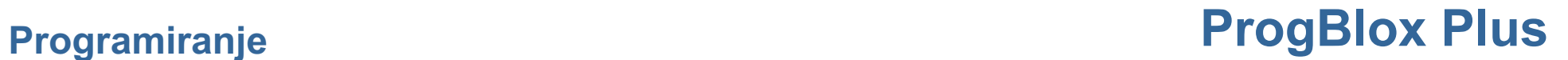

## Kontrola DC motora putem tipkala.

Pritiskom na tipkalo motor će početi rotorati u jednu stranu u trajanju od jedne sekunde, a nakon toga će početi rotorati u drugu stranu u trajanju od jedne sekunde.

Jedan potprogram.

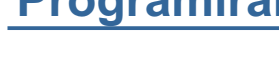

**Primjer 9**

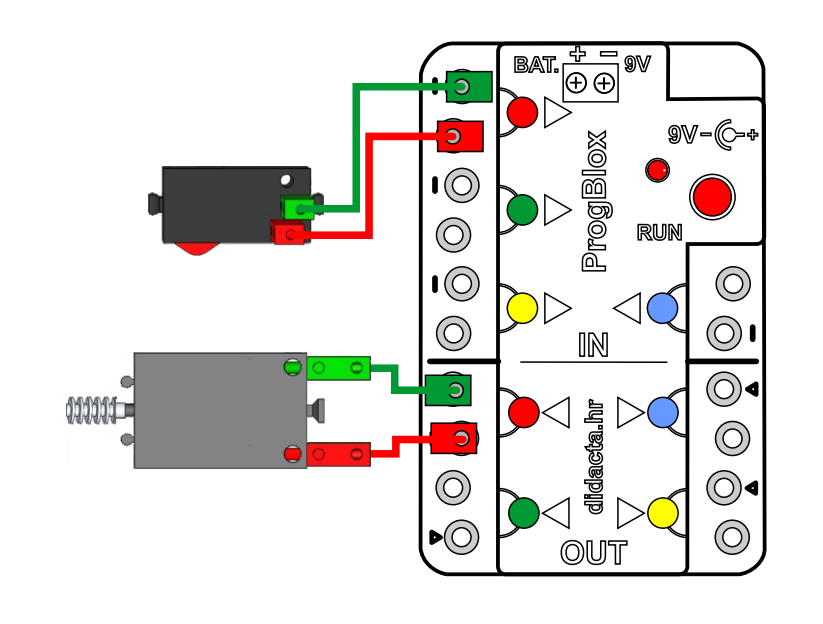

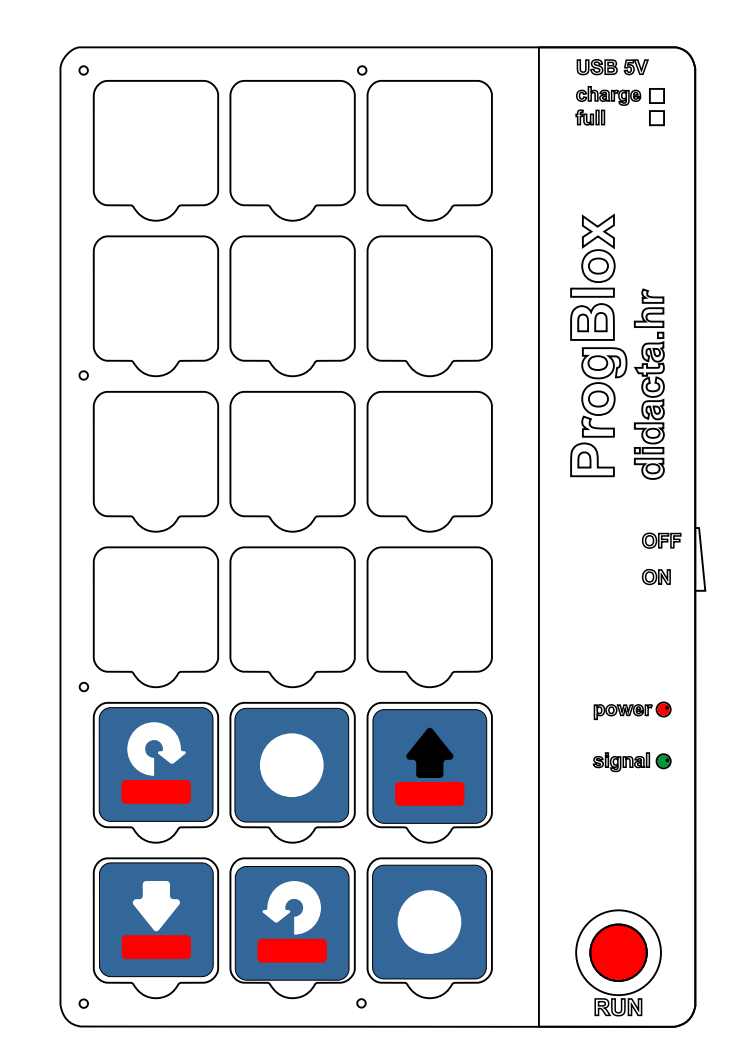

#### **Primjer 10 - SUŠILO ZA KOSU - FOTO senzor**

Dva potprograma i glavni program.

Prvo pokrenite **glavni program** i upalite LED svjetlo:

Na početku se glavnim programom pali LED svjetlo koje osvijetljava foto senzor.

Ako foto senzor ima signal, motor prestaje sa radom ( izlazni signal na plavom izlazu se prekida). Prekidom svjetla koje osvijetljava foto senzor, pokreće se motor ventilatora, tako dugo dok foto senzor nema signala.

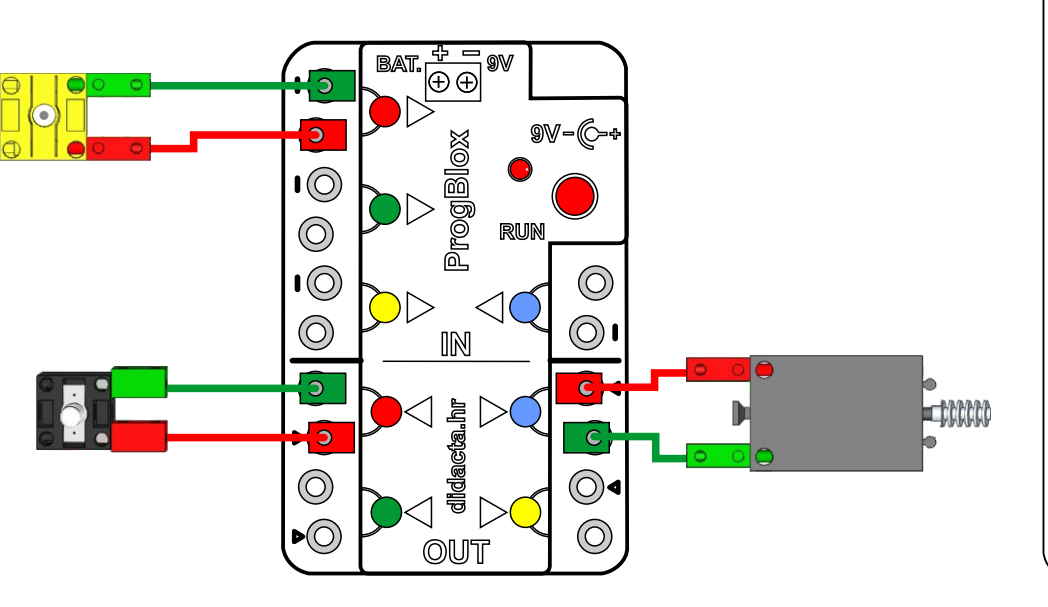

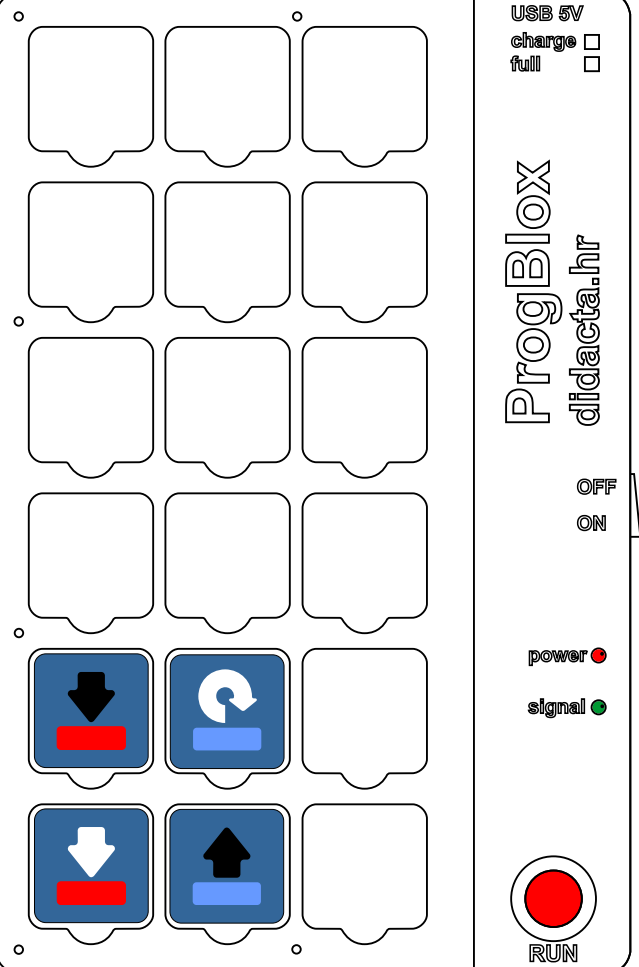

### **Primjer 11 - shema spajanja za vozilo**

Shema spajanja uređaja na modul, za pravilan rad programa ( ako je sve dobro spojeno ) i kretanje vozila.

Pravilno okretanje motora možete provjeriti naredbenom kockicom za NAPRIJED.

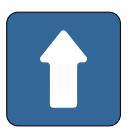

Vozilo bi se trebalo kretati prema naprijed.

Kontrolu zujala možete napraviti putem naredbenih kockica za melodiju 1 i 2:

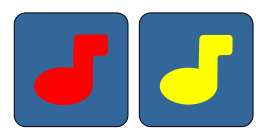

Ispravnost spajanja LED svjetla možete isprobati putem naredbenih kockica:

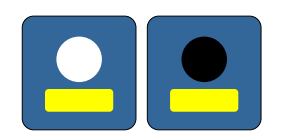

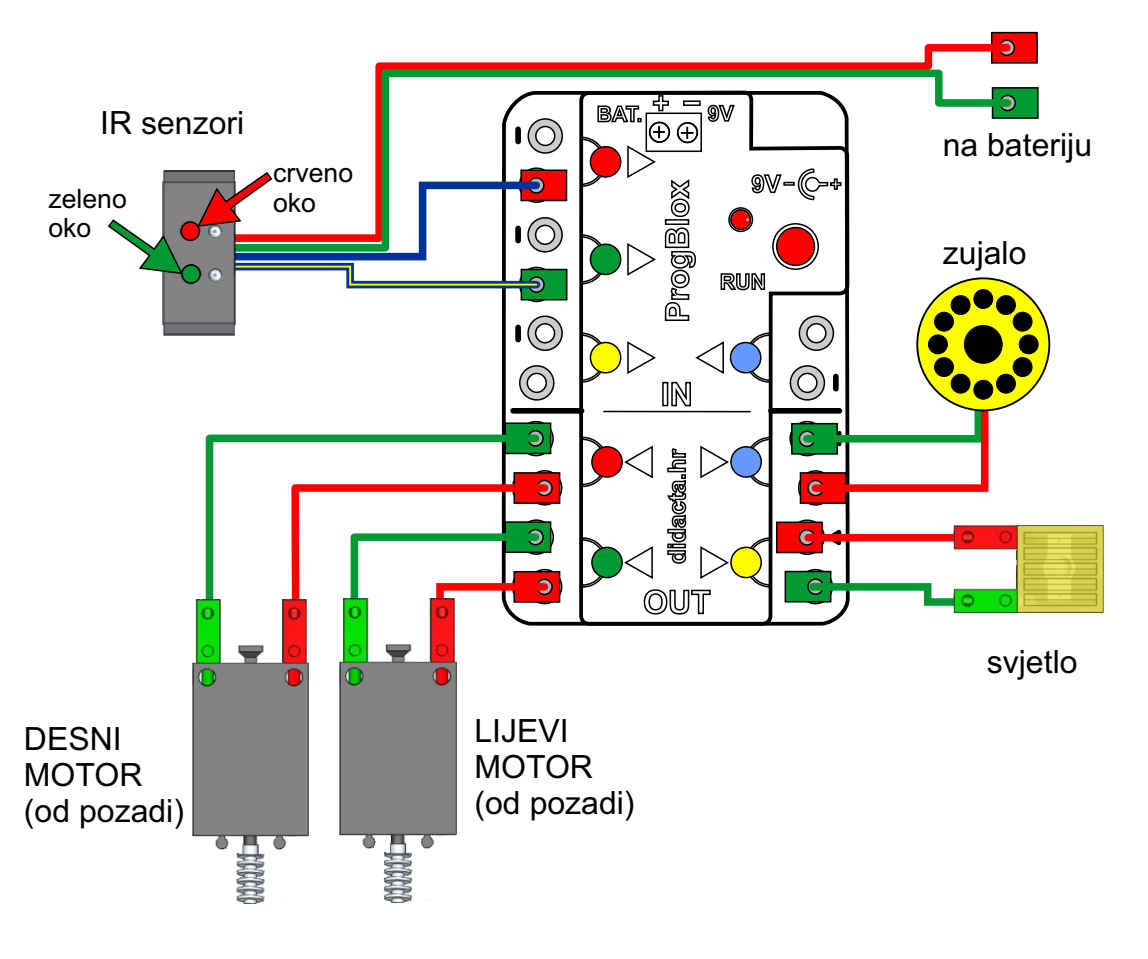

### **Primjer 12 - IR senzori**

### **NAPOMENA: IR senzor radi obrnuto od IR senzora na vozilu**

Isprobajte rad potprograma pomicanjem IR senzora iznad crne crte.

Isprobajte s jednim, pa s drugim senzorom.

potprogram 1

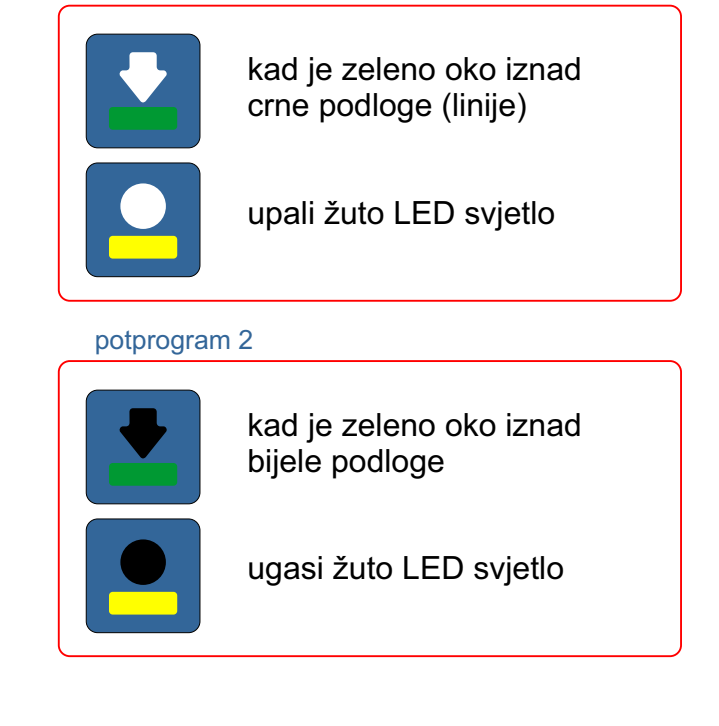

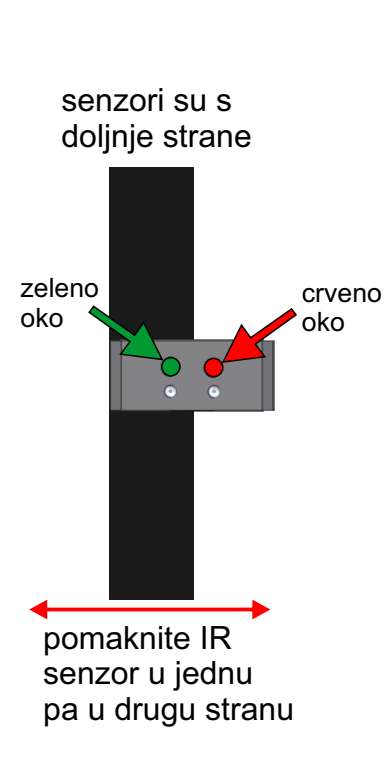

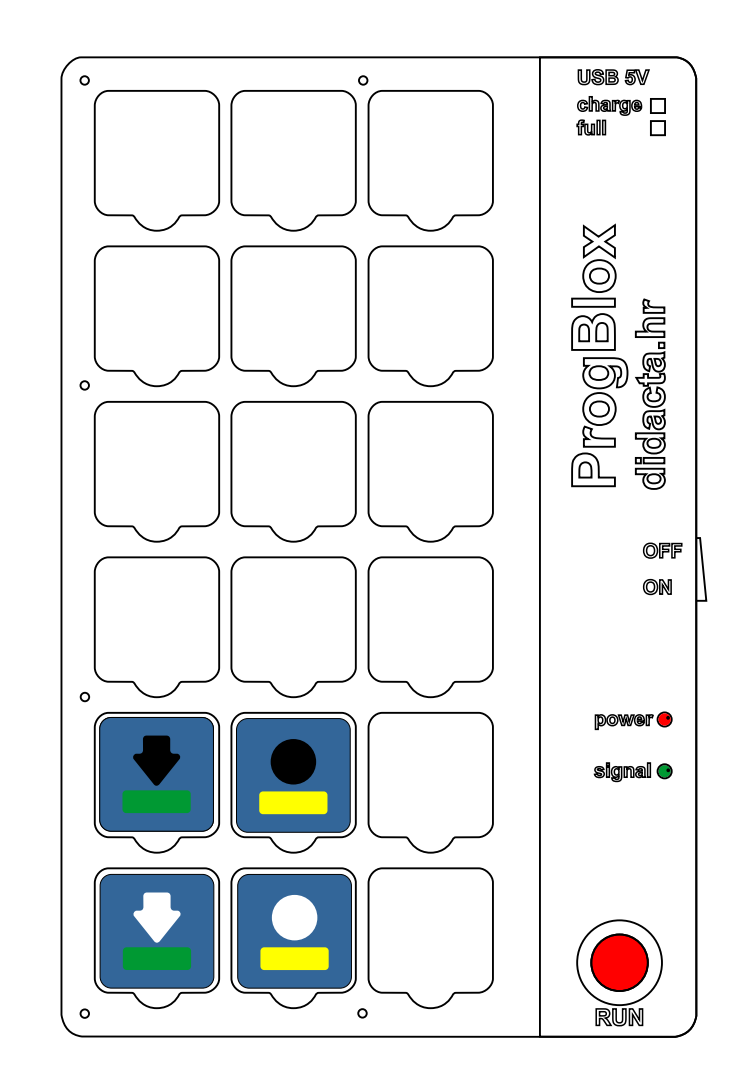

### **Primjer 13** - **VOZILO PRATI CRTU**

Ako IR senzori ( OČI ) ispravno rade, možete napraviti program za vožnju po crti.

Širina crne crte: 1,5 - 2 cm.

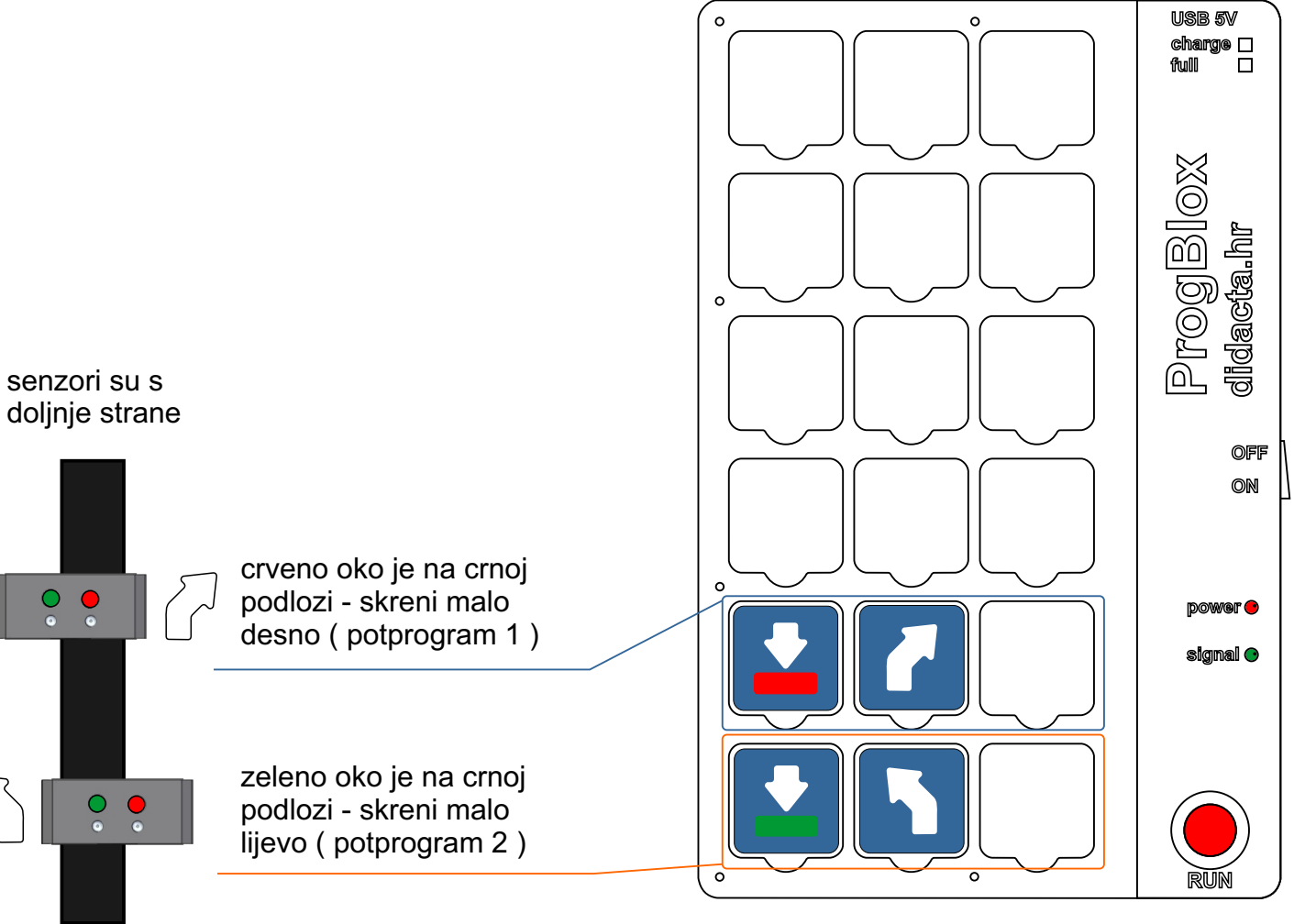

### **Primjer 14** - **VOZILO SE KREĆE UNUTAR POLIGONA**

#### **Za prikaz koristimo model vozila iz Car Seta.**

- u primjeru možete koristiti zeleno ili crveno oko (senzor)

**Glavni program:**

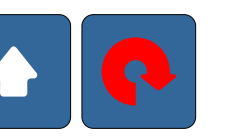

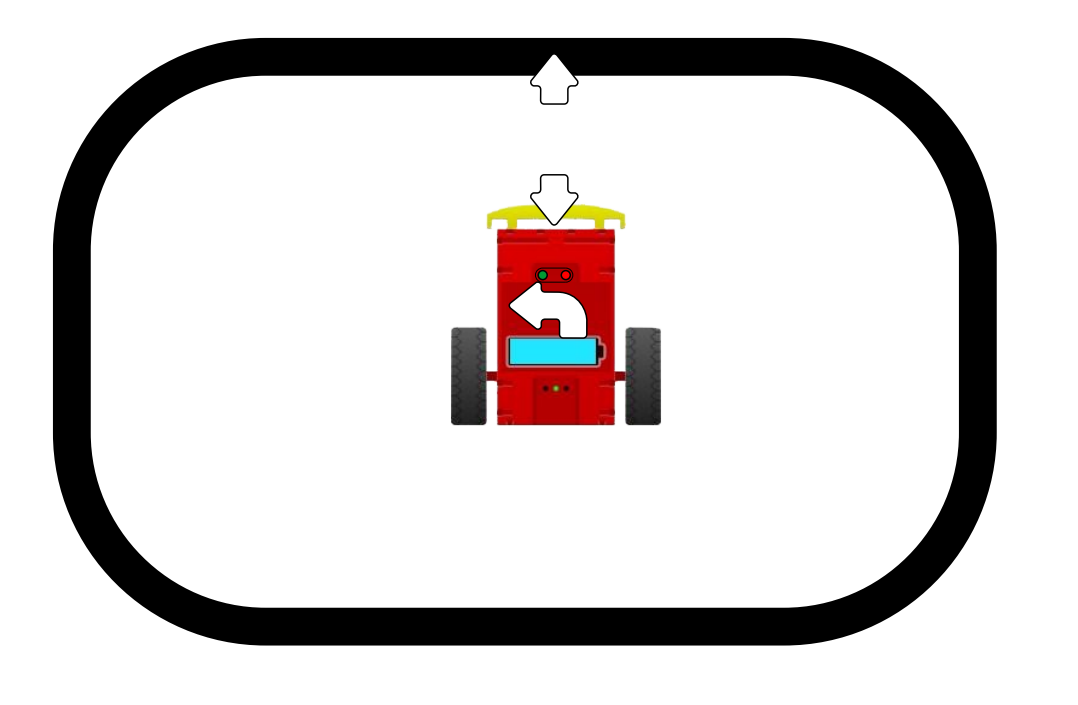

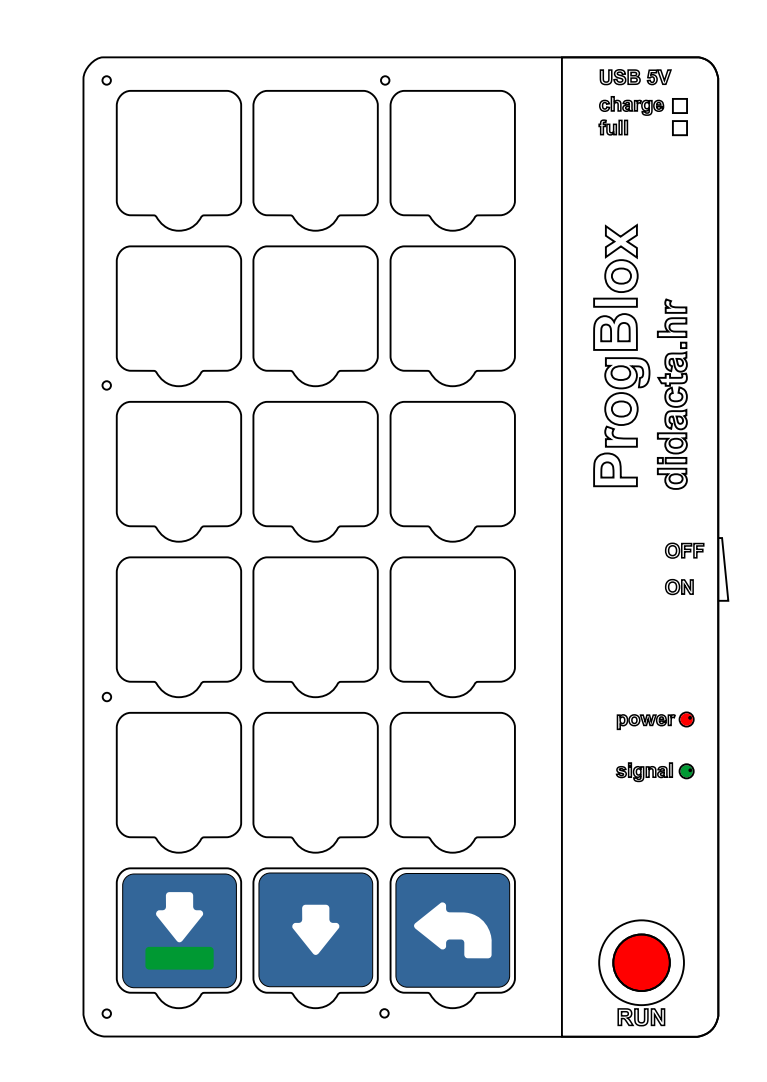

#### **Primjer 15 - LED SVJETLA - NAPREDNO**

Naizmjenično se pale crveno i zeleno LED svjetlo. Odluka se donosi putem naredbene kockice odluke. Naredbena kockica ''odluke'' prenosi kontrolu izvođenja programa na kontrolni modul. Kontrolni modul putem procesa slučajne odluke izvodi prvi ( crveno svjetlo ) ili drugi ( zeleno svjetlo ) programski korak iza kockice ''odluke''.

#### **KONTROLNI MODUL ODLUČUJE KOJE ĆE LED SVJETLO SVIJETLITI , CRVENO ILI ZELENO**

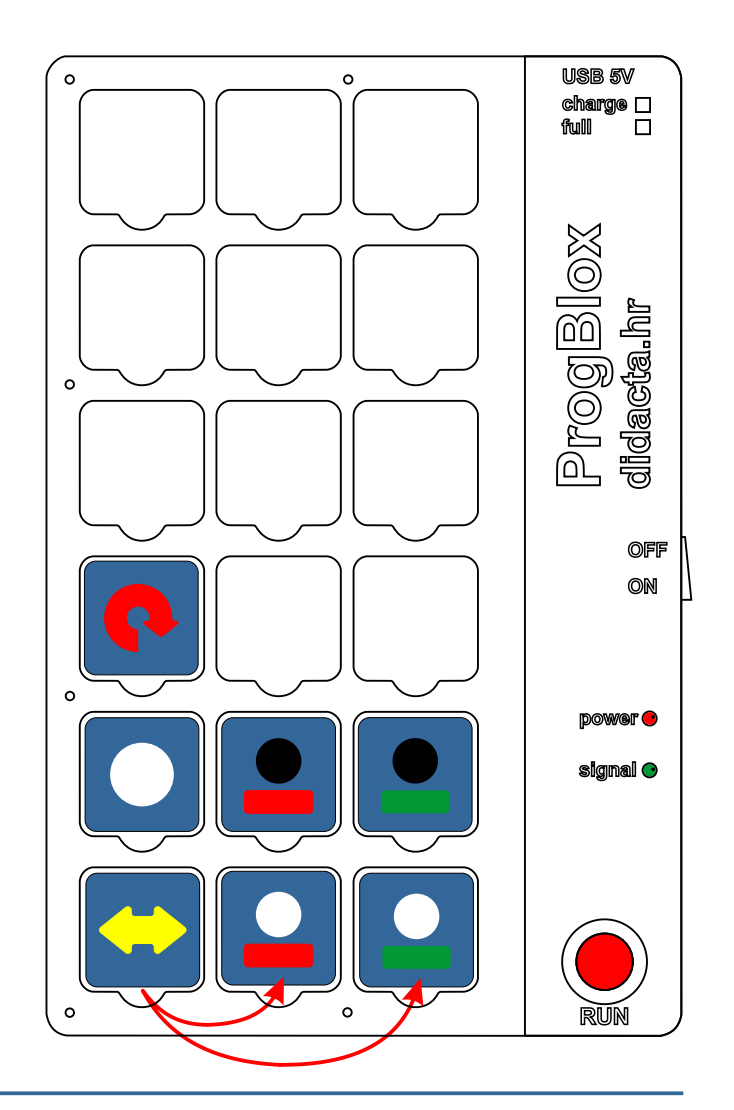

### **Primjer 16** - **VOZILO SE KREĆE UNUTAR POLIGONA - NAPREDNO**

**Za prikaz koristimo model vozila iz Car Seta.**

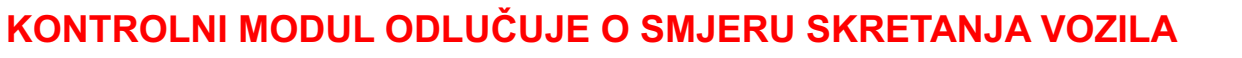

**Glavni program:**

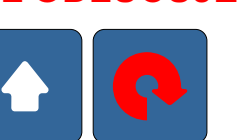

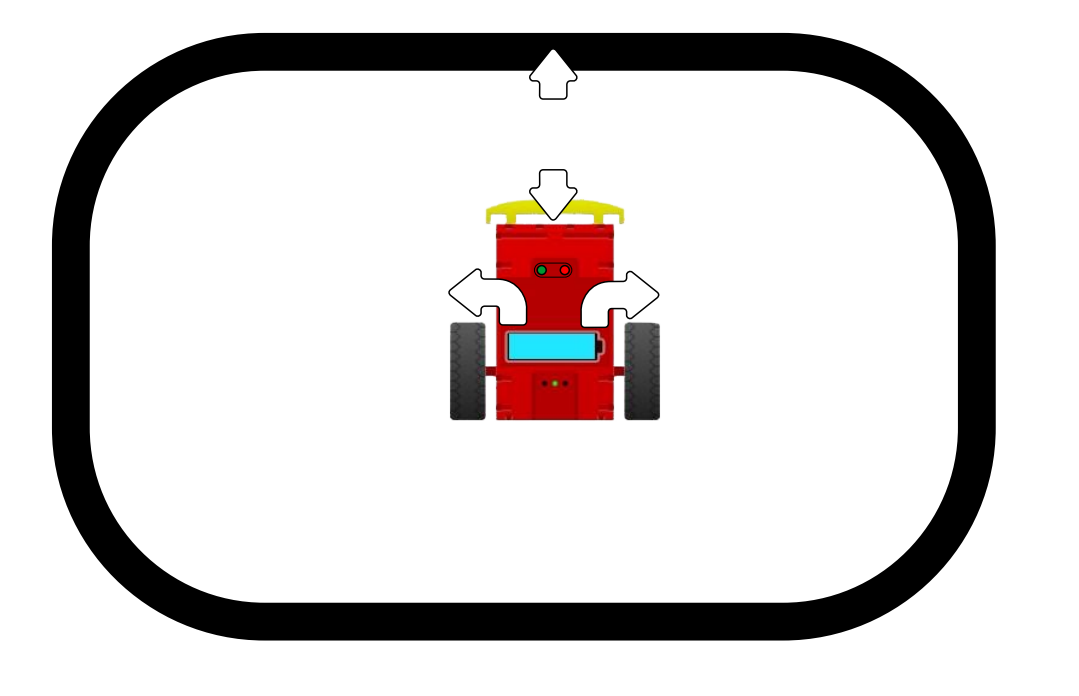

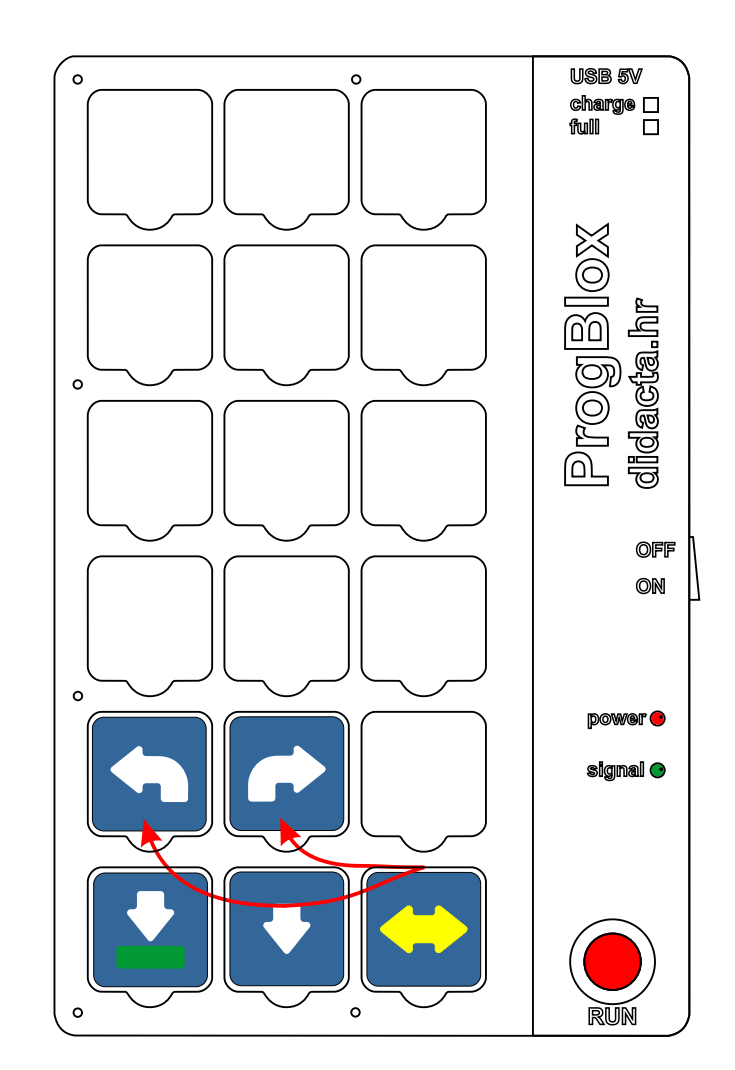

#### **Primjer 17 - COLOR senzor**

### **NAPOMENA: senzor za boje prepoznaje crnu i bijelu podlogu**

Napajanje senzora možete spojiti na bateriju ili na jedan od izlaza. Ako spojite na crveni izlaz (primjer), ne zaboravite u glavnom programu upotrijebiti naredbenu kockicu za upaljeno crveno LED svijetlo.

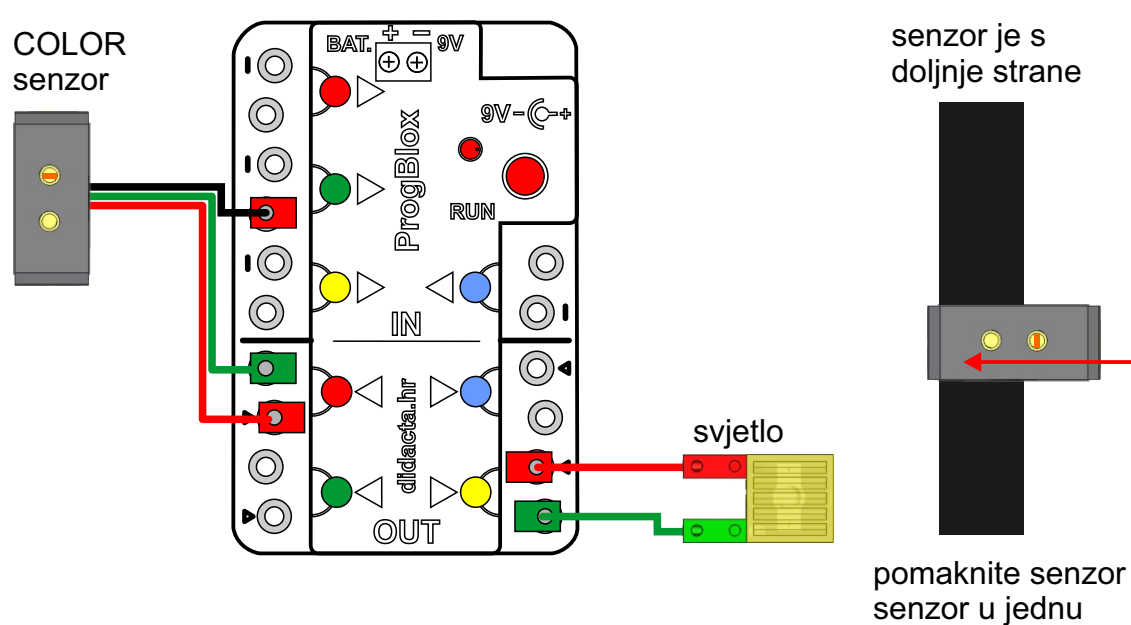

pa u drugu stranu

GLAVNI PROGRAM:

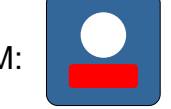

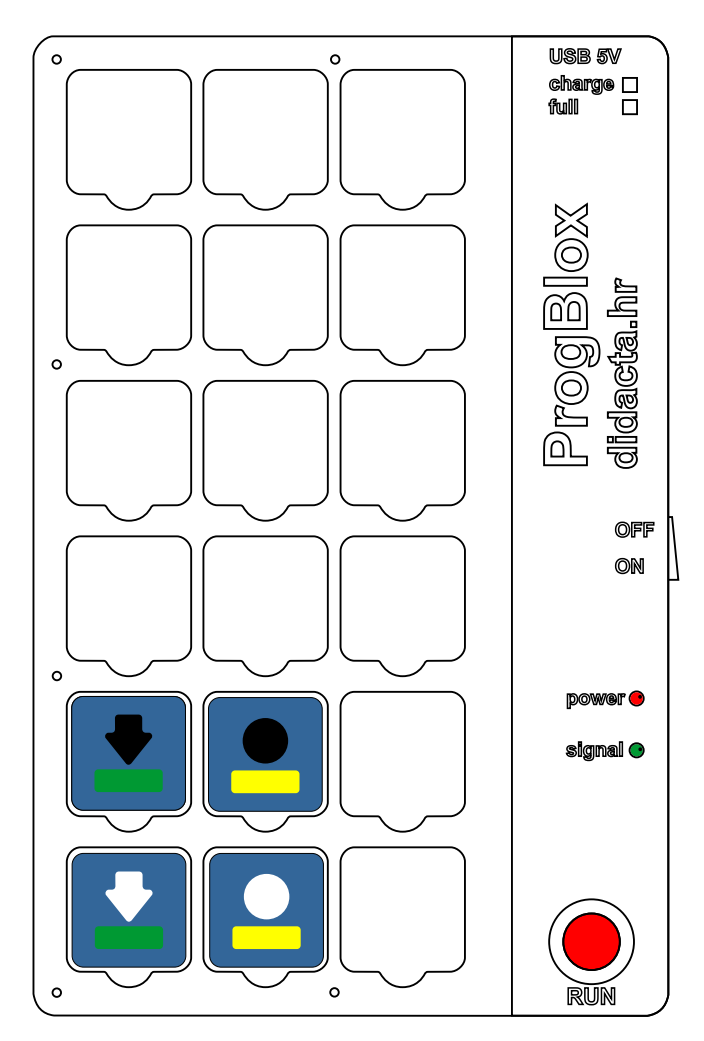

## **Spremanje programa ProgBlox Plus**

### **Spremanje programa i ponovo pokretanje**

Za spremanje programa u trajnu memoriju kontrolnog modula koristi se naredbena kockica na kraju programa (potprograma) ili samostalno.

#### **Prvo isprobajte programe, a zatim ih spremite.**

Za pokretanje spremljenih programa iz trajne memorije kontrolnog modula, potrebno je:

- uključiti napajanje kontrolnog modula
- kratko pritisnuti gumb RUN

Spremljeni programi iz trajne memorije se pokreču **samo prvim pritiskom gumba RUN**.

Svaki slijdeći pritisak na gumb RUN ( modula ) briše sve programe iz radne memorije kontrolnog modula ( spremljeni programi u trajnoj memoriji, se ne brišu ). **gumb RUN**

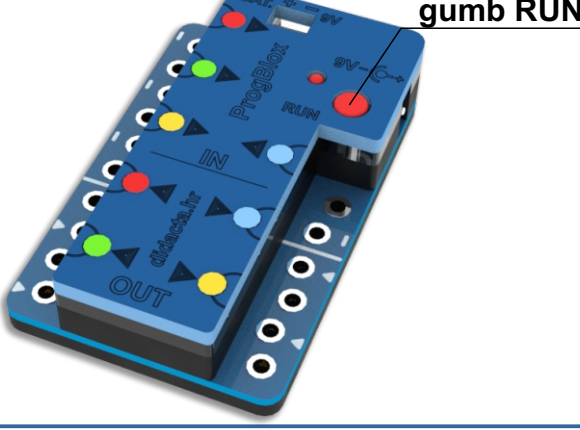

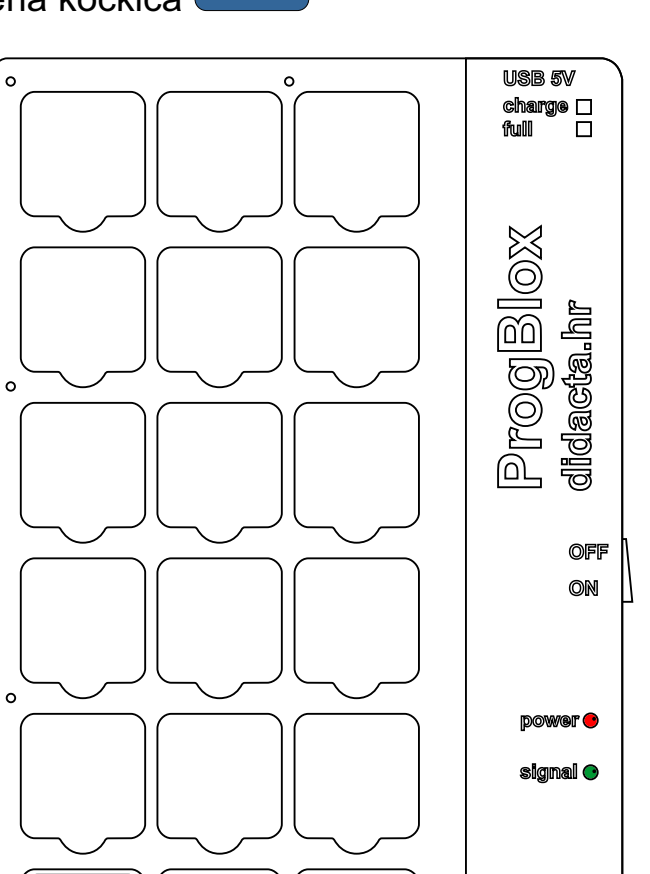

**RUN**

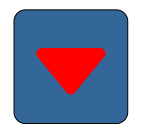

### **Primjer 18 - GLAVNI PROGRAM NA DVIJE STRANE TABLETA - SEMAFOR**

1. Složite prvi dio programa i spremite ga u memoriju **KONTROLNOG** modula pristiskom na tipku **RUN**.

**Naknadnim izmjenama prvog dijela programa ne mijenja se drugi dio i obrnuto.**

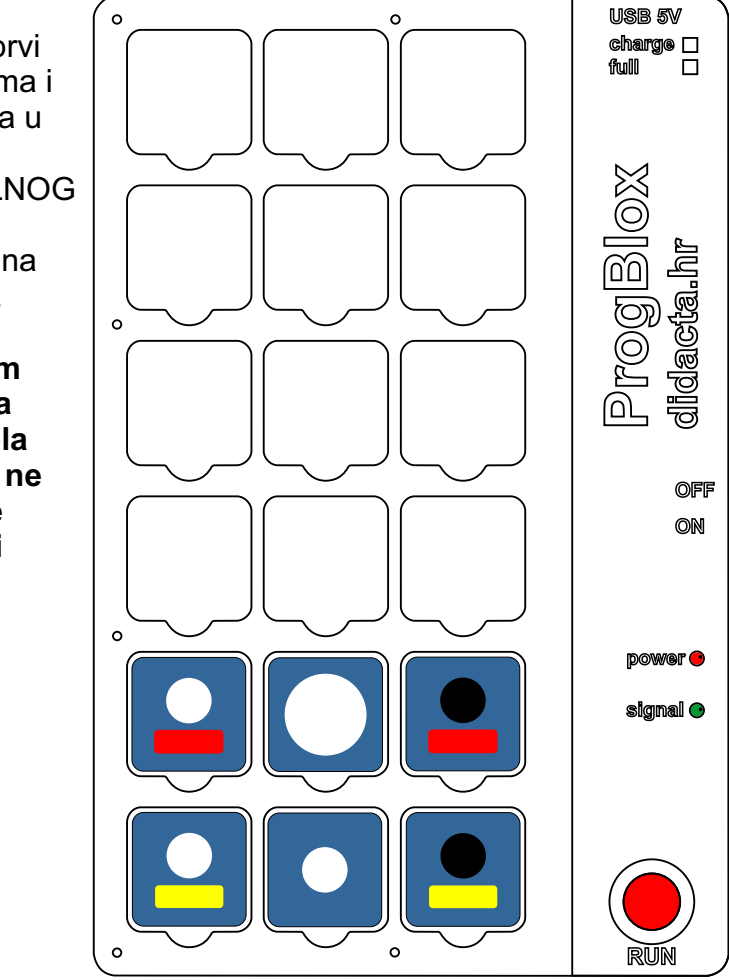

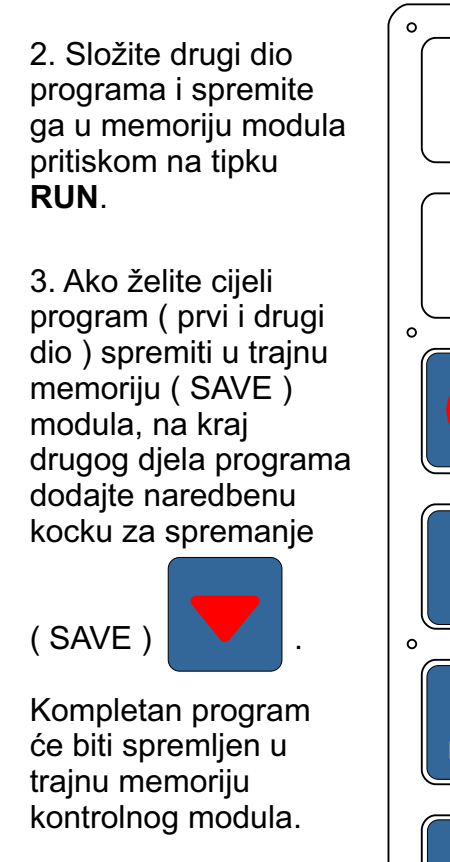

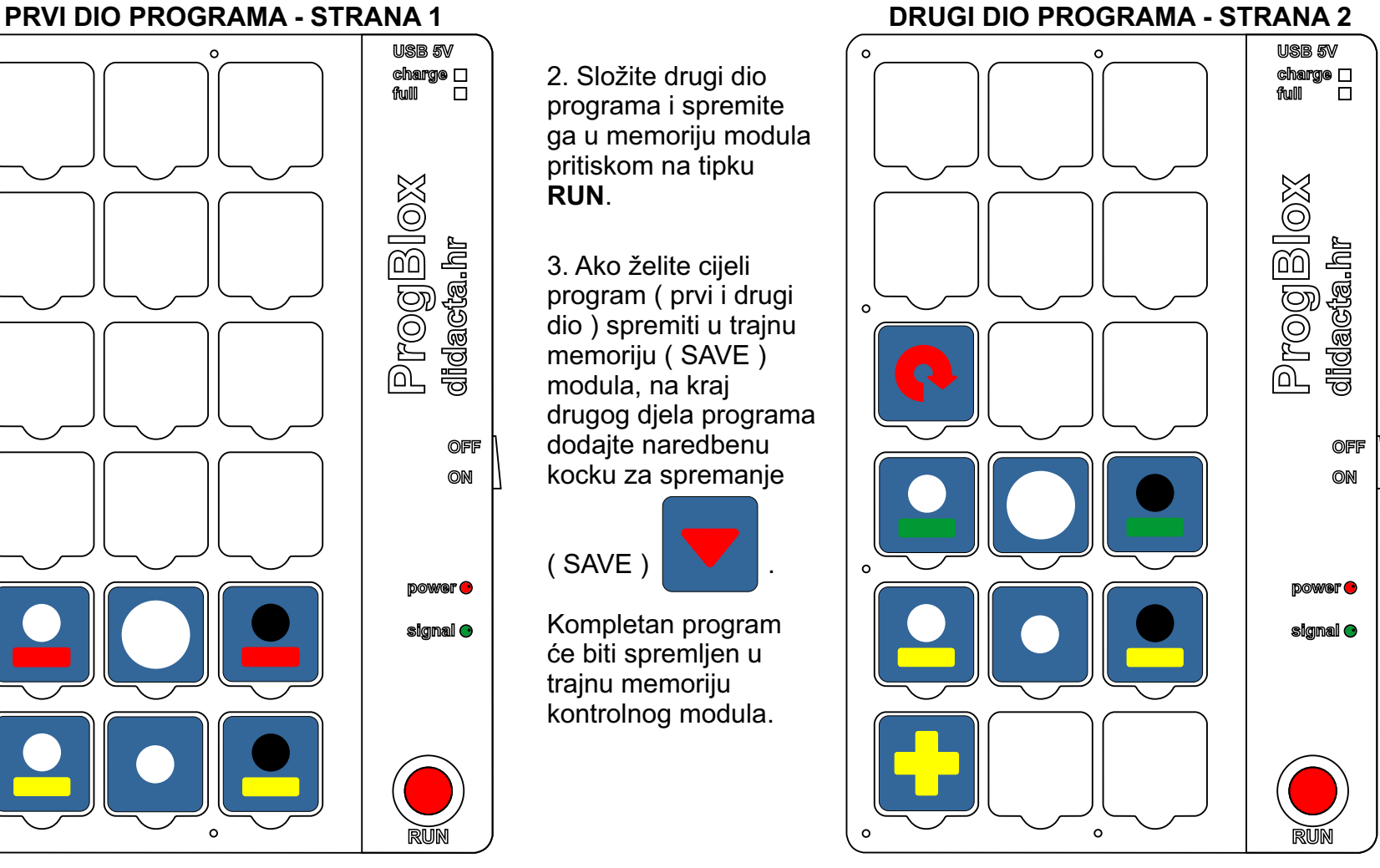

### **Naredbene kockice**

## **ProgBlox Plus**

#### **GRUPA 1** - **za kontrolu kretanja vozila i ostale naredbene kockice**

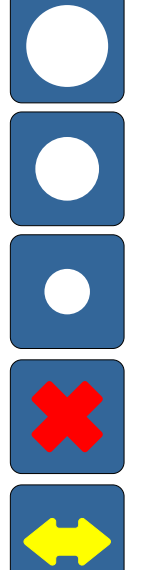

pričekaj malo (1 sec.) pričekaj jako malo

 $(0.5 \text{ sec.})$ 

pričekaj malo duže (2 sec.)

obriši sve programe iz radne memorije kontrolnog modula

odluči sam - naredbena kockica prva ili druga u slijedu

**SAMO ZA GLAVNI PROGRAM**

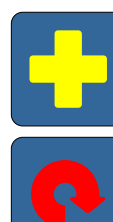

glavni program, drugi dio

beskonačno ponavljaj glavni program

pričekaj dugo (15 sec.) pričekaj

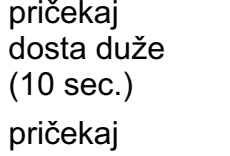

duže

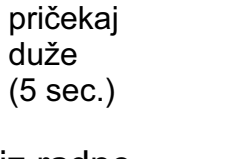

rotiraj vozilo u lijevu stranu na pola

rotiraj vozilo u desnu stranu na pola

vozi u smjeru naprijed dugo

vozi u smjeru natrag dugo

rotiraj vozilo u desnu stranu potpuno

rotiraj vozilo u lijevu stranu potpuno

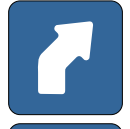

€

rotiraj vozilo u desnu stranu malo

rotiraj vozilo u lijevu stranu malo

vozi u smjeru naprijed kratko

vozi u smjeru natrag kratko

 $\bullet$ 

### **Naredbene kockice**

## **ProgBlox Plus**

#### **GRUPA 2** - **za svijetla i ulaze**

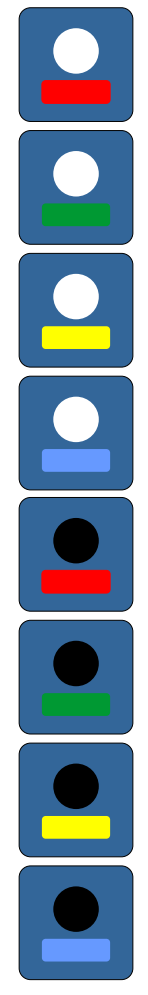

upali LED svjetlo spojeno na crveni izlaz

upali LED svjetlo spojeno na zeleni izlaz

upali LED svjetlo spojeno na žuti izlaz

upali LED svjetlo spojeno na plavi izlaz

ugasi LED svjetlo spojeno na crveni izlaz

ugasi LED svjetlo spojeno na zeleni izlaz

ugasi LED svjetlo spojeno na žuti izlaz

ugasi LED svjetlo spojeno na plavi izlaz

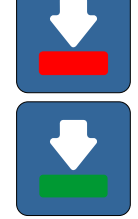

crveni ULAZ IMA signal

zeleni ULAZ IMA signal

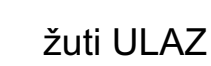

žuti ULAZ IMA signal

plavi ULAZ IMA signal

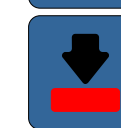

crveni ULAZ NEMA signal

zeleni ULAZ NEMA signal

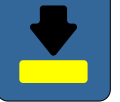

žuti ULAZ NEMA signal

plavi ULAZ NEMA signal

**naredbene kocke za ULAZE NE MOGU se koristiti u glavnom programu**

### **Naredbene kockice**

## **ProgBlox Plus**

#### **GRUPA 3** - **za motore i izlaze**

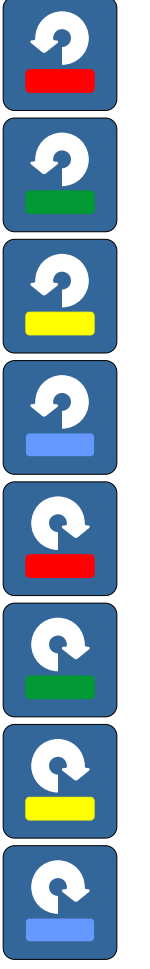

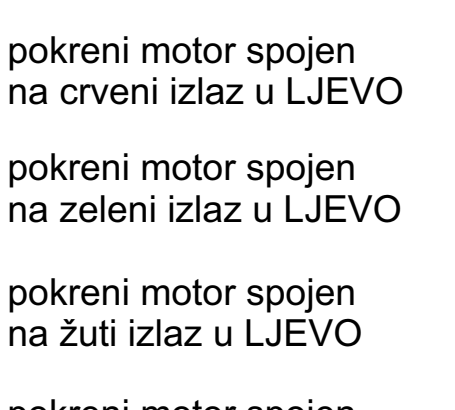

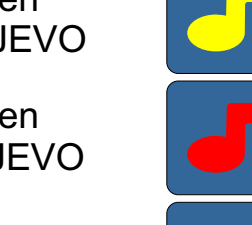

pokreni motor spojen na žuti izlaz u LJEVO

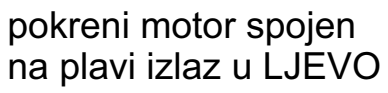

pokreni motor spojen na crveni izlaz u DESNO

pokreni motor spojen na zeleni izlaz u DESNO

pokreni motor spojen na žuti izlaz u DESNO

pokreni motor spojen na plavi izlaz u DESNO

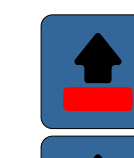

melodija 2 SPREMI programe melodija 1

crveni IZLAZ stop - ista funkcija

zeleni IZLAZ stop - ista funkcija

žuti IZLAZ stop - ista funkcija

plavi IZLAZ stop - ista funkcija

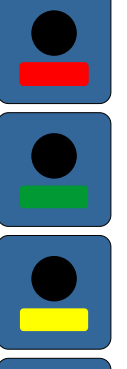

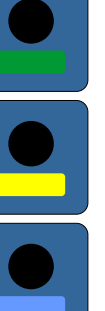

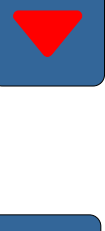

**27**

## **ProgBlox Plus**

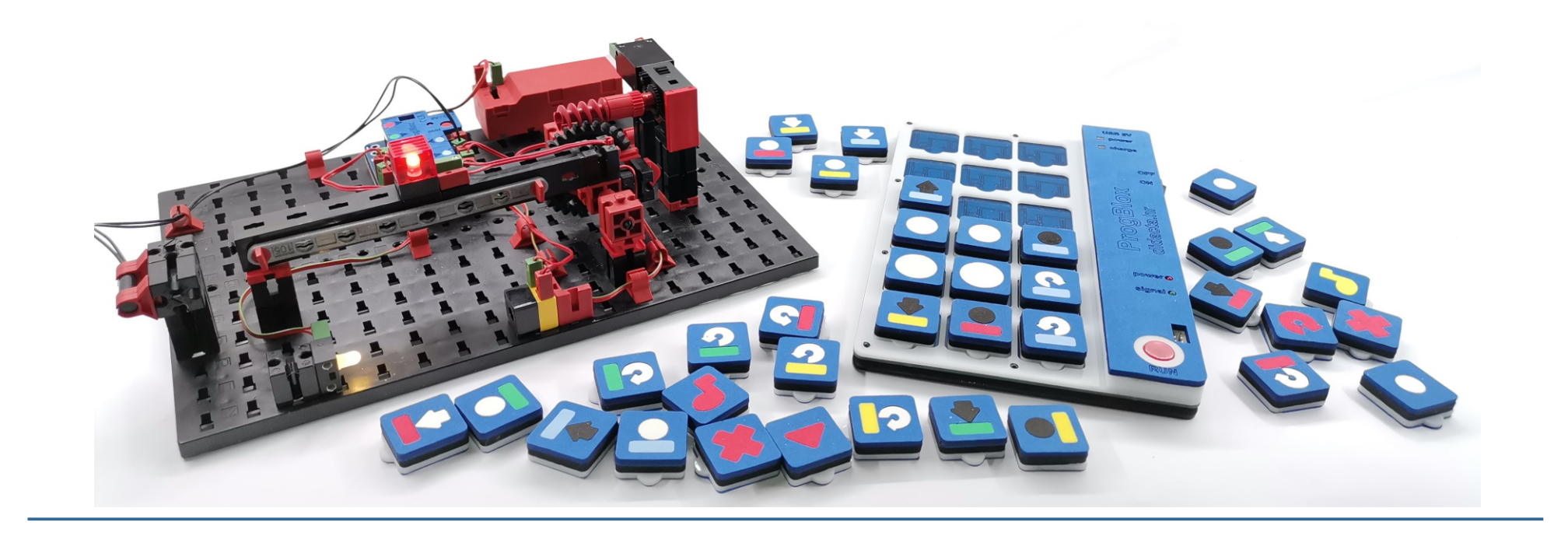

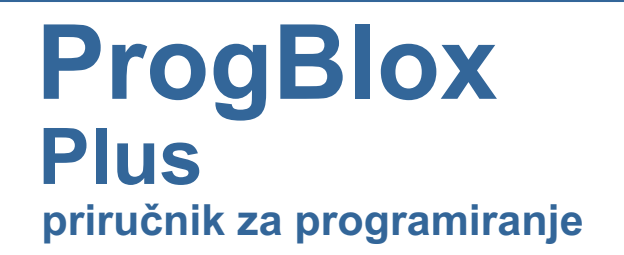

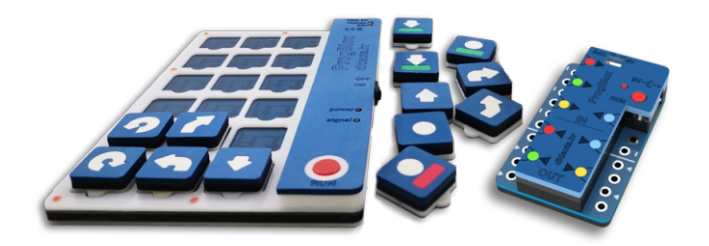

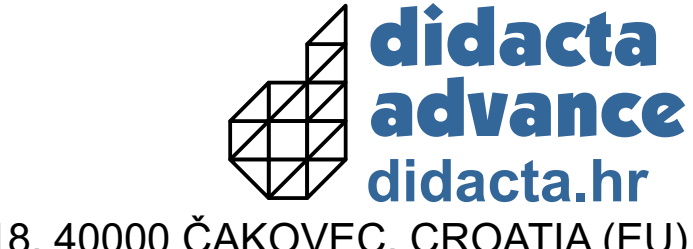

TRAVNIČKA 18, 40000 ČAKOVEC, CROATIA (EU)